# **Intel® Server Chassis SC5300, SC5300 LX and SC5300 BRP User Guide**

**A Guide for Technically Qualified Assemblers of Intel® Identified Subassemblies/Products** 

Order Number: C51486-003

#### **Disclaimer**

Information in this document is provided in connection with Intel® products. No license, express or implied, by estoppel or otherwise, to any intellectual property rights is granted by this document. Except as provided in Intel's Terms and Conditions of Sale for such products, Intel assumes no liability whatsoever, and Intel disclaims any express or implied warranty, relating to sale and/or use of Intel products including liability or warranties relating to fitness for a particular purpose, merchantability, or infringement of any patent, copyright or other intellectual property right. Intel products are not designed, intended or authorized for use in any medical, life saving, or life sustaining applications or for any other application in which the failure of the Intel product could create a situation where personal injury or death may occur. Intel may make changes to specifications and product descriptions at any time, without notice.

Designers must not rely on the absence or characteristics of any features or instructions marked "reserved" or "undefined." Intel reserves these for future definition and shall have no responsibility whatsoever for conflicts or incompatibilities arising from future changes to them. This document contains information on products in the design phase of development. Do not finalize a design with this information. Revised information will be published when the product is available. Verify with your local sales office that you have the latest datasheet before finalizing a design.

Intel server boards contain a number of high-density VLSI and power delivery components that need adequate airflow for cooling. Intel's own chassis are designed and tested to meet the intended thermal requirements of these components when the fully integrated system is used together. It is the responsibility of the system integrator that chooses not to use Intel developed server building blocks to consult vendor datasheets and operating parameters to determine the amount of airflow required for their specific application and environmental conditions. Intel Corporation can not be held responsible if components fail or the server board does not operate correctly when used outside any of their published operating or nonoperating limits.

Intel, Intel Pentium, and Intel Xeon are trademarks or registered trademarks of Intel Corporation or its subsidiaries in the United States and other countries.

\* Other names and brands may be claimed as the property of others.

Copyright © 2004-2005, Intel Corporation. All Rights Reserved.

## **Preface**

#### **About this Manual**

Thank you for purchasing and using the Intel® Server Chassis SC5300.

This manual is written for system technicians who are responsible for troubleshooting, upgrading, and repairing this server chassis. This document provides a brief overview of the features of the chassis, a list of accessories or other components you may need, troubleshooting information, and instructions on how to add and replace components on the Intel® Server Chassis SC5300. For the latest version of this manual, refer to

http://support.intel.com/support/motherboards/server/chassis/SC5300.

#### **Manual Organization**

Chapter 1 provides a brief overview of the Server Chassis SC5300. In this chapter, you will find a list of the server chassis features, photos of the product, and product diagrams to help you identify components and their locations.

Chapter 2 provides instructions on adding and replacing components. Use this chapter for step-bystep instructions and diagrams for installing or removing components such as the front bezel, floppy drive, peripheral drives, and other components.

Chapter 3 provides information on maintaining your server. In this chapter, you will find step-bystep instructions and diagrams for replacing fans, power supply and other components.

Chapter 4 provides technical reference information. In this chapter, you will find information on power supply and system environmental specifications.

#### **Intel® Serverboard Compatibility**

The server chassis is compatible with the following Intel® Server Boards:

- Intel® Server Board SE7525GP2
- Intel® Server Board SE7320SP2
- Intel® Server Board SE7520BD2
- Intel® Server Board SE7520AF2

For information about which items have been tested and can be used with your chassis, and for ordering information for Intel products, see [http://support.intel.com/support/motherboards/server//chassis/SC5300/compat.htm.](http://support.intel.com/support/motherboards/server//chassis/SC5300/compat.htm) 

### **Additional Information and Software**

If you need more information about this product or information about the accessories that can be used with this server chassis, use the following resources:

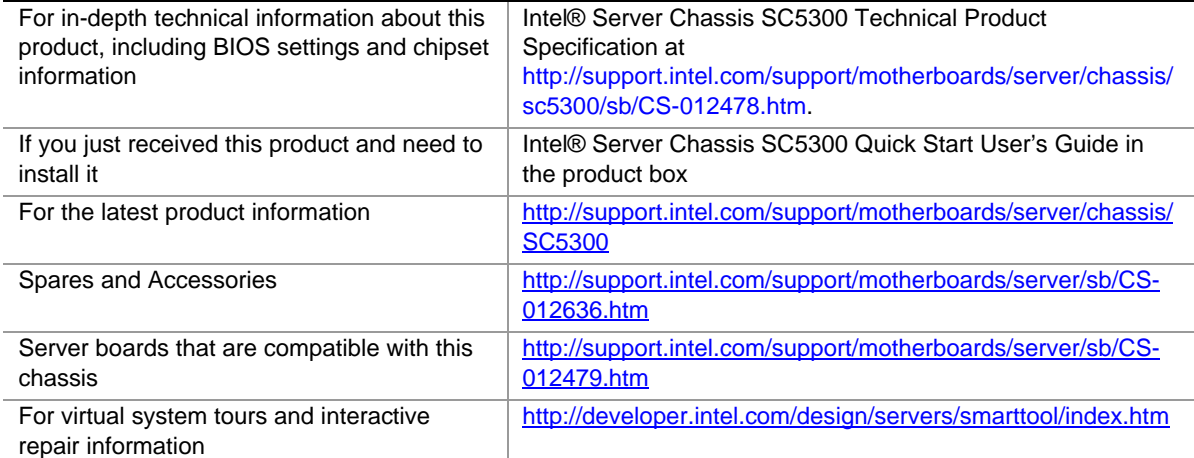

#### **Safety Information**

### **WARNING**

**Before working with your server product, whether you are using this guide or any other resource as a reference, pay close attention to the safety instructions. You must adhere to the assembly instructions in this guide to ensure and maintain compliance with existing product certifications and approvals. Use only the described, regulated components specified in this guide. Use of other products / components will void the UL listing and other regulatory approvals of the product and will most likely result in noncompliance with product regulations in the region(s) in which the product is sold.** 

#### **Emissions Disclaimer**

To ensure EMC compliance with your local regional rules and regulations, the final configuration of your end system product may require additional EMC compliance testing. For more information please contact your local Intel Representative.

See "[Regulatory and Integration Information"](#page-83-0) for product Safety and EMC regulatory compliance information. This is an FCC Class A device. Integration into a Class B chassis does not result in a Class B device.

#### **Intended Uses**

This product was evaluated as Information Technology Equipment (ITE), which may be installed in offices, schools, computer rooms, and similar commercial type locations. The suitability of this product for other product categories and environments (such as: medical, industrial, telecommunications, NEBS, residential, alarm systems, test equipment, etc.), other than an ITE application, may require further evaluation.

#### **EMC Testing**

Before computer integration, make sure that the chassis, power supply, and other modules have passed EMC testing using a server board with a microprocessor from the same family (or higher) and operating at the same (or higher) speed as the microprocessor used on this server board.

#### <span id="page-4-0"></span> $\mathbf{A}^-$ **Warnings**

**System power on/off:** The power button DOES NOT turn off the system AC power. To remove power from system, you must unplug the AC power cord from the wall outlet. Make sure the AC power cord is unplugged before you open the chassis, add, or remove any components.

**Hazardous conditions, devices and cables:** Hazardous electrical conditions may be present on power, telephone, and communication cables. Turn off the server and disconnect the power cord, telecommunications systems, networks, and modems attached to the server before opening it. Otherwise, personal injury or equipment damage can result.

**Electrostatic discharge (ESD) and ESD protection:** ESD can damage disk drives, boards, and other parts. We recommend that you perform all procedures in this chapter only at an ESD workstation. If one is not available, provide some ESD protection by wearing an antistatic wrist

strap attached to chassis ground—any unpainted metal surface—on your server when handling parts.

**ESD and handling boards:** Always handle boards carefully. They can be extremely sensitive to ESD. Hold boards only by their edges. After removing a board from its protective wrapper or from the server, place the board component side up on a grounded, static free surface. Use a conductive foam pad if available but not the board wrapper. Do not slide board over any surface.

**Installing or removing jumpers:** A jumper is a small plastic encased conductor that slips over two jumper pins. Some jumpers have a small tab on top that you can grip with your fingertips or with a pair of fine needle nosed pliers. If your jumpers do not have such a tab, take care when using needle nosed pliers to remove or install a jumper; grip the narrow sides of the jumper with the pliers, never the wide sides. Gripping the wide sides can damage the contacts inside the jumper, causing intermittent problems with the function controlled by that jumper. Take care to grip with, but not squeeze, the pliers or other tool you use to remove a jumper, or you may bend or break the stake pins on the board.

#### **Safety Cautions**

Read all caution and safety statements in this document before performing any of the instructions. See also [http://support.intel.com/support/motherboards/server/sb/CS-010770.htm .](http://support.intel.com/support/motherboards/server/sb/CS-010770.htm)

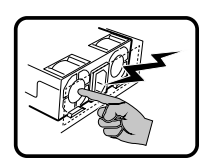

The power supply in this product contains no user-serviceable parts. There may be more than one supply in this product. Refer servicing only to qualified personnel.

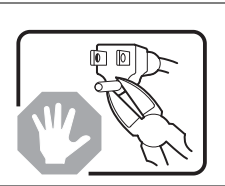

Do not attempt to modify or use the supplied AC power cord if it is not the exact type required. A product with more than one power supply will have a separate AC power cord for each supply.

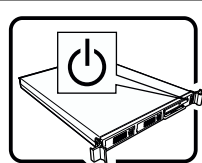

The power button on the system does not turn off system AC power. To remove AC power from the system, you must unplug each AC power cord from the wall outlet or power supply.

The power cord(s) is considered the disconnect device to the main (AC) power. The socket outlet that the system plugs into shall be installed near the equipment and shall be easily accessible.

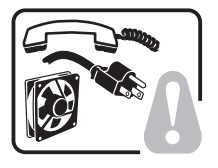

**SAFETY STEPS:** Whenever you remove the chassis covers to access the inside of the system, follow these steps:

- 1. Turn off all peripheral devices connected to the system.
- 2. Turn off the system by pressing the power button.
- 3. Unplug all AC power cords from the system or from wall outlets.
- 4. Label and disconnect all cables connected to I/O connectors or ports on the back of the system.
- 5. Provide some electrostatic discharge (ESD) protection by wearing an antistatic wrist

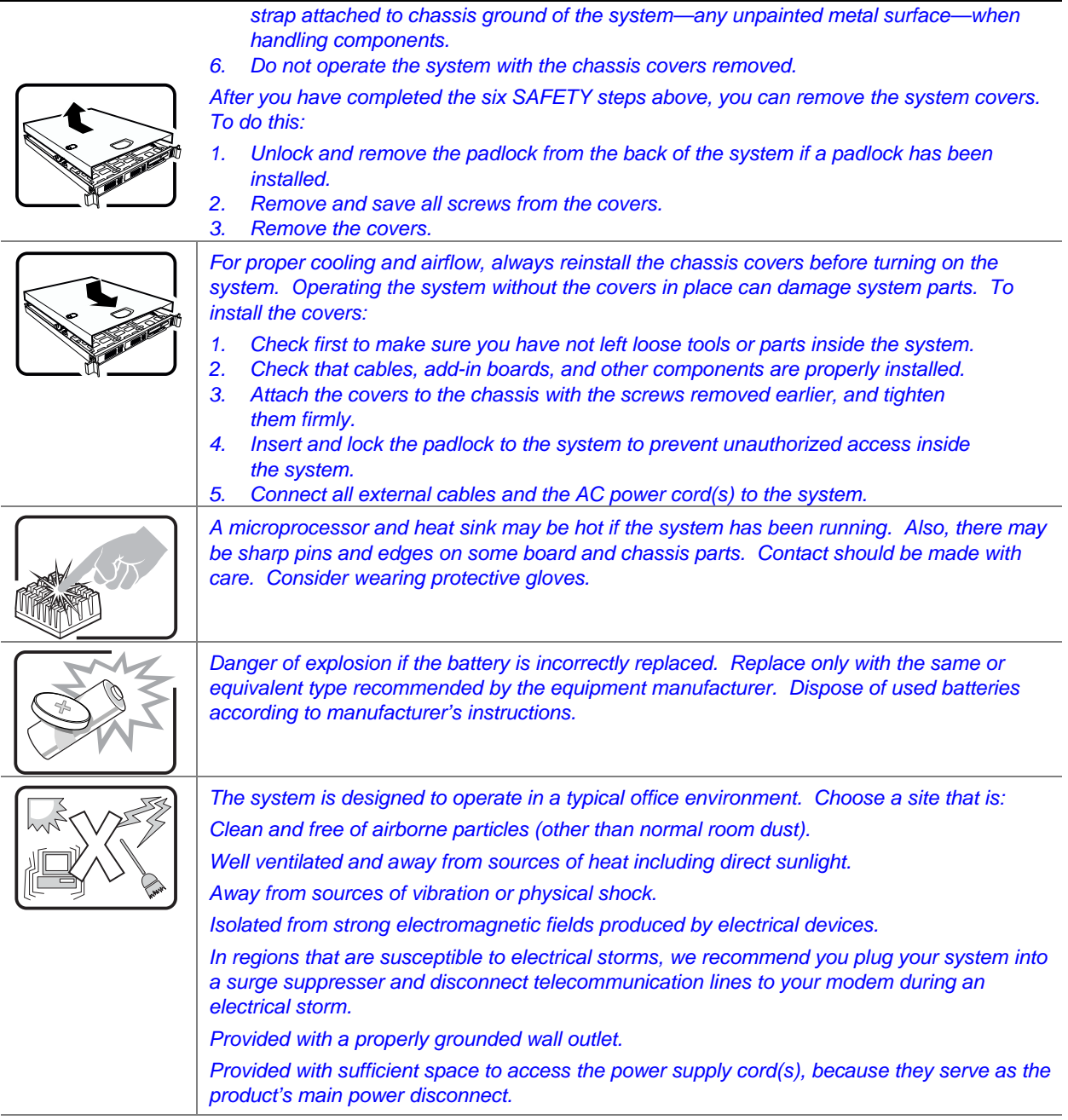

#### **Wichtige Sicherheitshinweise**

Lesen Sie zunächst sämtliche Warn- und Sicherheitshinweise in diesem Dokument, bevor Sie eine der Anweisungen ausführen. Beachten Sie hierzu auch die Sicherheitshinweise zu Intel-Serverplatinen und -Servergehäusen unter

[http://support.intel.com/support/motherboards/server/sb/CS-010770.htm .](http://support.intel.com/support/motherboards/server/sb/CS-010770.htm)

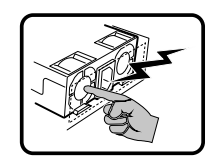

Benutzer können am Netzgerät dieses Produkts keine Reparaturen vornehmen. Das Produkt enthält möglicherweise mehrere Netzgeräte. Wartungsarbeiten müssen von qualifizierten Technikern ausgeführt werden.

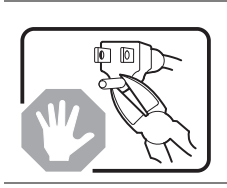

Versuchen Sie nicht, das mitgelieferte Netzkabel zu ändern oder zu verwenden, wenn es sich nicht genau um den erforderlichen Typ handelt. Ein Produkt mit mehreren Netzgeräten hat für jedes Netzgerät ein eigenes Netzkabel.

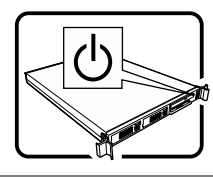

Der Wechselstrom des Systems wird durch den Ein-/Aus-Schalter für Gleichstrom nicht ausgeschaltet. Ziehen Sie jedes Wechselstrom-Netzkabel aus der Steckdose bzw. dem Netzgerät, um den Stromanschluß des Systems zu unterbrechen.

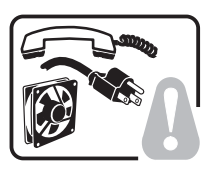

**SICHERHEISMASSNAHMEN:** Immer wenn Sie die Gehäuseabdeckung abnehmen um an das Systeminnere zu gelangen, sollten Sie folgende Schritte beachten:

- 1. Schalten Sie alle an Ihr System angeschlossenen Peripheriegeräte aus.
- 2. Schalten Sie das System mit dem Hauptschalter aus.
- 3. Ziehen Sie den Stromanschlußstecker Ihres Systems aus der Steckdose.
- 4. Auf der Rückseite des Systems beschriften und ziehen Sie alle Anschlußkabel von den I/O Anschlüssen oder Ports ab.
- 5. Tragen Sie ein geerdetes Antistatik Gelenkband, um elektrostatische Ladungen (ESD) über blanke Metallstellen bei der Handhabung der Komponenten zu vermeiden.
- 6. Schalten Sie das System niemals ohne ordnungsgemäß montiertes Gehäuse ein.

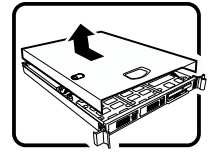

Nachdem Sie die oben erwähnten ersten sechs SICHERHEITSSCHRITTE durchgeführt haben, können Sie die Abdeckung abnehmen, indem Sie:

- 1. Öffnen und entfernen Sie die Verschlußeinrichtung (Padlock) auf der Rückseite des Systems, falls eine Verschlußeinrichtung installiert ist.
- 2. Entfernen Sie alle Schrauben der Gehäuseabdeckung.
- 3. Nehmen Sie die Abdeckung ab.

- Zur ordnungsgemäßen Kühlung und Lüftung muß die Gehäuseabdeckung immer wieder vor dem Einschalten installiert werden. Ein Betrieb des Systems ohne angebrachte Abdeckung kann Ihrem System oder Teile darin beschädigen. Um die Abdeckung wieder anzubringen:
- 1. Vergewissern Sie sich, daß Sie keine Werkzeuge oder Teile im Innern des Systems zurückgelassen haben.
- 2. Überprüfen Sie alle Kabel, Zusatzkarten und andere Komponenten auf ordnungsgemäßen Sitz und Installation.
- 3. Bringen Sie die Abdeckungen wieder am Gehäuse an, indem Sie die zuvor gelösten Schrauben wieder anbringen. Ziehen Sie diese gut an.
- 4. Bringen Sie die Verschlußeinrichtung (Padlock) wieder an und schließen Sie diese, um ein unerlaubtes Öffnen des Systems zu verhindern.
- 5. Schließen Sie alle externen Kabel und den AC Stromanschlußstecker Ihres Systems

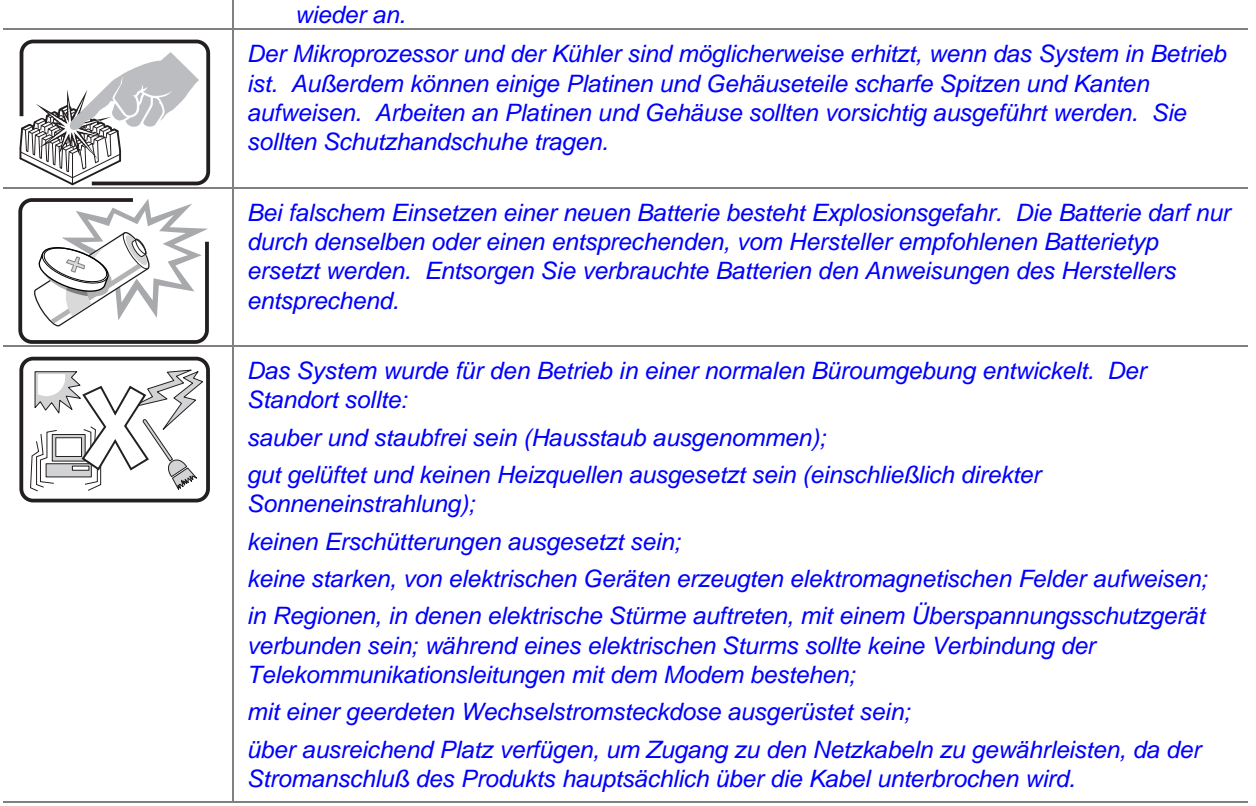

### 重要安全指导

在执行任何指令之前,请阅读本文档中的所有注意事项及安全声明。和/或[http://support.intel](http://support.intel.com/support/motherboards/server/sb/CS-010770.htm) [.com/support/motherboards/server/sb/CS-010770.htm](http://support.intel.com/support/motherboards/server/sb/CS-010770.htm) 上的 Intel Server Boards and Server Chassis Safety Information(《Intel 服务器主板与服务器机箱安全信息》)。

#### **Consignes de sécurité**

Lisez attention toutes les consignes de sécurité et les mises en garde indiquées dans ce document avant de suivre toute instruction. Consultez *Intel Server Boards and Server Chassis Safety Information* sur le site <http://support.intel.com/support/motherboards/server/sb/CS-010770.htm>.

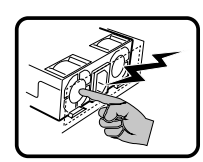

Le bloc d'alimentation de ce produit ne contient aucune pièce pouvant être réparée par l'utilisateur. Ce produit peut contenir plus d'un bloc d'alimentation. Veuillez contacter un technicien qualifié en cas de problème.

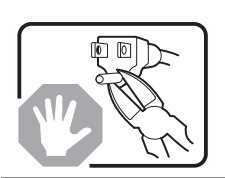

Ne pas essayer d'utiliser ni modifier le câble d'alimentation CA fourni, s'il ne correspond pas exactement au type requis. Le nombre de câbles d'alimentation CA fournis correspond au nombre de blocs d'alimentation du produit.

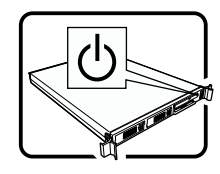

Notez que le commutateur CC de mise sous tension /hors tension du panneau avant n'éteint pas l'alimentation CA du système. Pour mettre le système hors tension, vous devez débrancher chaque câble d'alimentation de sa prise.

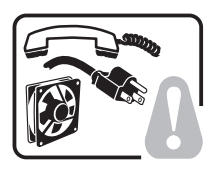

**CONSIGNES DE SÉCURITÉ** -Lorsque vous ouvrez le boîtier pour accéder à l'intérieur du système, suivez les consignes suivantes:

- 1. Mettez hors tension tous les périphériques connectés au système.
- 2. Mettez le système hors tension en mettant l'interrupteur général en position OFF (bouton-poussoir).
- 3. Débranchez tous les cordons d'alimentation c.a. du système et des prises murales.
- 4. Identifiez et débranchez tous les câbles reliés aux connecteurs d'E-S ou aux accès derrière le système.
- 5. Pour prévenir les décharges électrostatiques lorsque vous touchez aux composants, portez une bande antistatique pour poignet et reliez-la à la masse du système (toute surface métallique non peinte du boîtier).
- 6. Ne faites pas fonctionner le système tandis que le boîtier est ouvert.

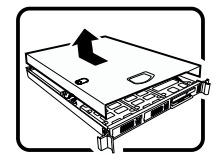

Une fois TOUTES les étapes précédentes accomplies, vous pouvez retirer les panneaux du système. Procédez comme suit:

- 1. Si un cadenas a été installé sur à l'arrière du système, déverrouillez-le et retirez-le.
- 2. Retirez toutes les vis des panneaux et mettez-les dans un endroit sûr.<br>3. Retirez les panneaux. Retirez les panneaux.

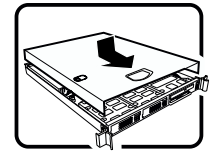

Afin de permettre le refroidissement et l'aération du système, réinstallez toujours les panneaux du boîtier avant de mettre le système sous tension. Le fonctionnement du système en l'absence des panneaux risque d'endommager ses pièces. Pour installer les panneaux, procédez comme suit:

- 1. Assurez-vous de ne pas avoir oublié d'outils ou de pièces démontées dans le système.
- 2. Assurez-vous que les câbles, les cartes d'extension et les autres composants sont bien installés.
- 3. Revissez solidement les panneaux du boîtier avec les vis retirées plus tôt.
- 4. Remettez le cadenas en place et verrouillez-le afin de prévenir tout accès non autorisé à l'intérieur du système.
- 5. Rebranchez tous les cordons d'alimentation c. a. et câbles externes au système.

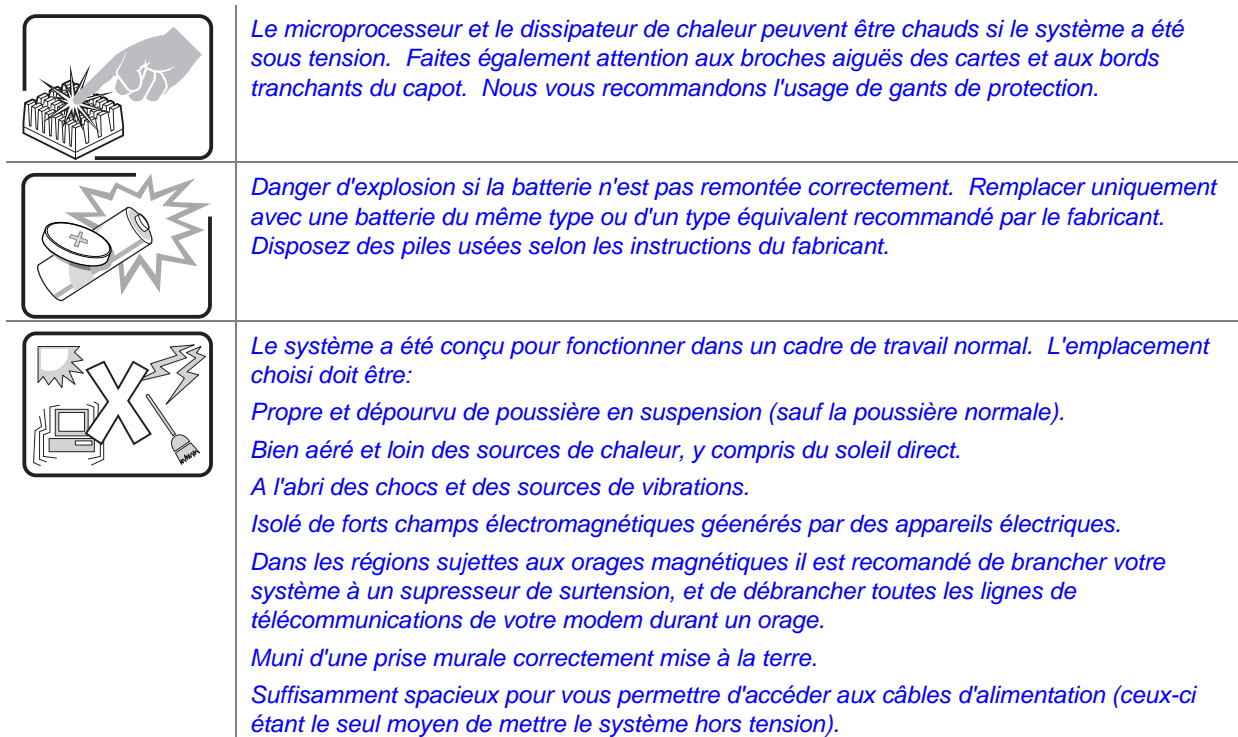

#### **Instrucciones de seguridad importantes**

Lea todas las declaraciones de seguridad y precaución de este documento antes de realizar cualquiera de las instrucciones. Vea *Intel Server Boards and Server Chassis Safety Information* en en <http://support.intel.com/support/motherboards/server/sb/CS-010770.htm>.

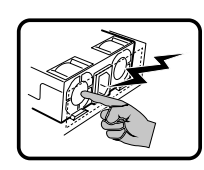

El usuario debe abstenerse de manipular los componentes de la fuente de alimentación de este producto, cuya reparación debe dejarse exclusivamente en manos de personal técnico especializado. Puede que este producto disponga de más de una fuente de alimentación.

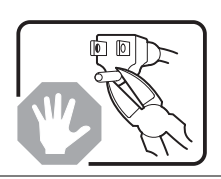

No intente modificar ni usar el cable de alimentación de corriente alterna, si no corresponde exactamente con el tipo requerido.

El número de cables suministrados se corresponden con el número de fuentes de alimentación de corriente alterna que tenga el producto.

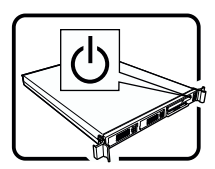

Nótese que el interruptor activado/desactivado en el panel frontal no desconecta la corriente alterna del sistema. Para desconectarla, deberá desenchufar todos los cables de corriente alterna de la pared o desconectar la fuente de alimentación.

**INSTRUCCIONES DE SEGURIDAD:** Cuando extraiga la tapa del chasis para acceder al interior del sistema, siga las siguientes instrucciones:

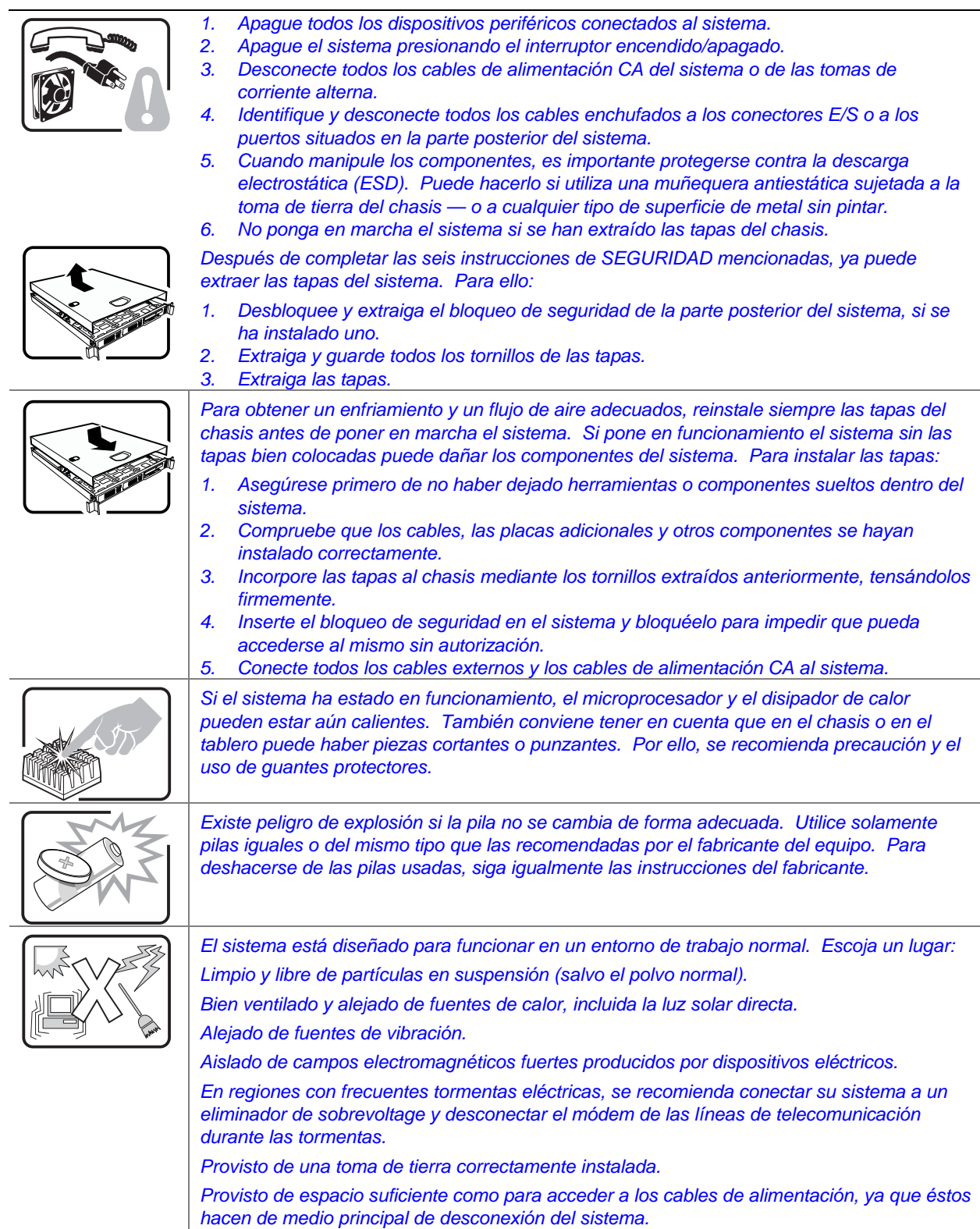

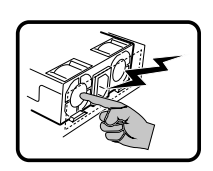

Rivolgersi ad un tecnico specializzato per la riparazione dei componenti dell'alimentazione di questo prodotto. È possibile che il prodotto disponga di più fonti di alimentazione.

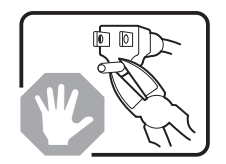

Non modificare o utilizzare il cavo di alimentazione in c.a. fornito dal produttore, se non corrisponde esattamente al tipo richiesto. Ad ogni fonte di alimentazione corrisponde un cavo di alimentazione in c.a. separato.

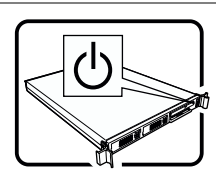

L'interruttore attivato/disattivato nel pannello anteriore non interrompe l'alimentazione in c.a. del sistema. Per interromperla, è necessario scollegare tutti i cavi di alimentazione in c.a. dalle prese a muro o dall'alimentazione di corrente.

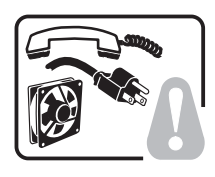

**PASSI DI SICUREZZA:** Qualora si rimuovano le coperture del telaio per accedere all'interno del sistema, seguire i seguenti passi:

- 1. Spegnere tutti i dispositivi periferici collegati al sistema.
- 2. Spegnere il sistema, usando il pulsante spento/acceso dell'interruttore del sistema.
- 3. Togliere tutte le spine dei cavi del sistema dalle prese elettriche.
- 4. Identificare e sconnettere tutti i cavi attaccati ai collegamenti I/O od alle prese installate sul retro del sistema.
- 5. Qualora si tocchino i componenti, proteggersi dallo scarico elettrostatico (SES), portando un cinghia anti-statica da polso che è attaccata alla presa a terra del telaio del sistema – qualsiasi superficie non dipinta – .
- 6. Non far operare il sistema quando il telaio è senza le coperture.

Dopo aver seguito i sei passi di SICUREZZA sopracitati, togliere le coperture del telaio del sistema come seque:

- 1. Aprire e rimuovere il lucchetto dal retro del sistema qualora ve ne fosse uno installato.
- 2. Togliere e mettere in un posto sicuro tutte le viti delle coperture.

3. Togliere le coperture.

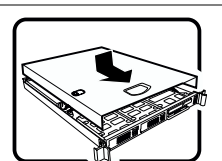

Per il giusto flusso dell'aria e raffreddamento del sistema, rimettere sempre le coperture del telaio prima di riaccendere il sistema. Operare il sistema senza le coperture al loro proprio posto potrebbe danneggiare i componenti del sistema. Per rimettere le coperture del telaio:

- 1. Controllare prima che non si siano lasciati degli attrezzi o dei componenti dentro il sistema.
- 2. Controllare che i cavi, dei supporti aggiuntivi ed altri componenti siano stati installati appropriatamente.
- 3. Attaccare le coperture al telaio con le viti tolte in precedenza e avvitarle strettamente.
- 4. Inserire e chiudere a chiave il lucchetto sul retro del sistema per impedire l'accesso non autorizzato al sistema.
- 5. Ricollegare tutti i cavi esterni e le prolunghe AC del sistema.

Se il sistema è stato a lungo in funzione, il microprocessore e il dissipatore di calore potrebbero essere surriscaldati. Fare attenzione alla presenza di piedini appuntiti e parti taglienti sulle schede e sul telaio. È consigliabile l'uso di guanti di protezione. Esiste il pericolo di un esplosione se la pila non viene sostituita in modo corretto. Utilizzare solo pile uguali o di tipo equivalente a quelle consigliate dal produttore. Per disfarsi delle pile

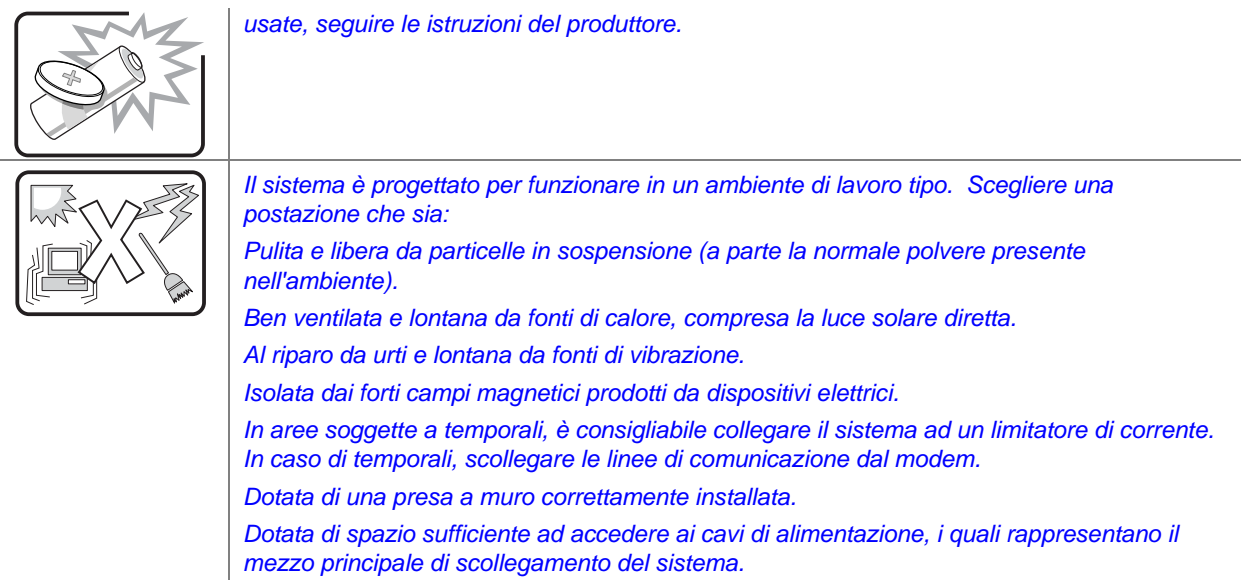

## **Contents**

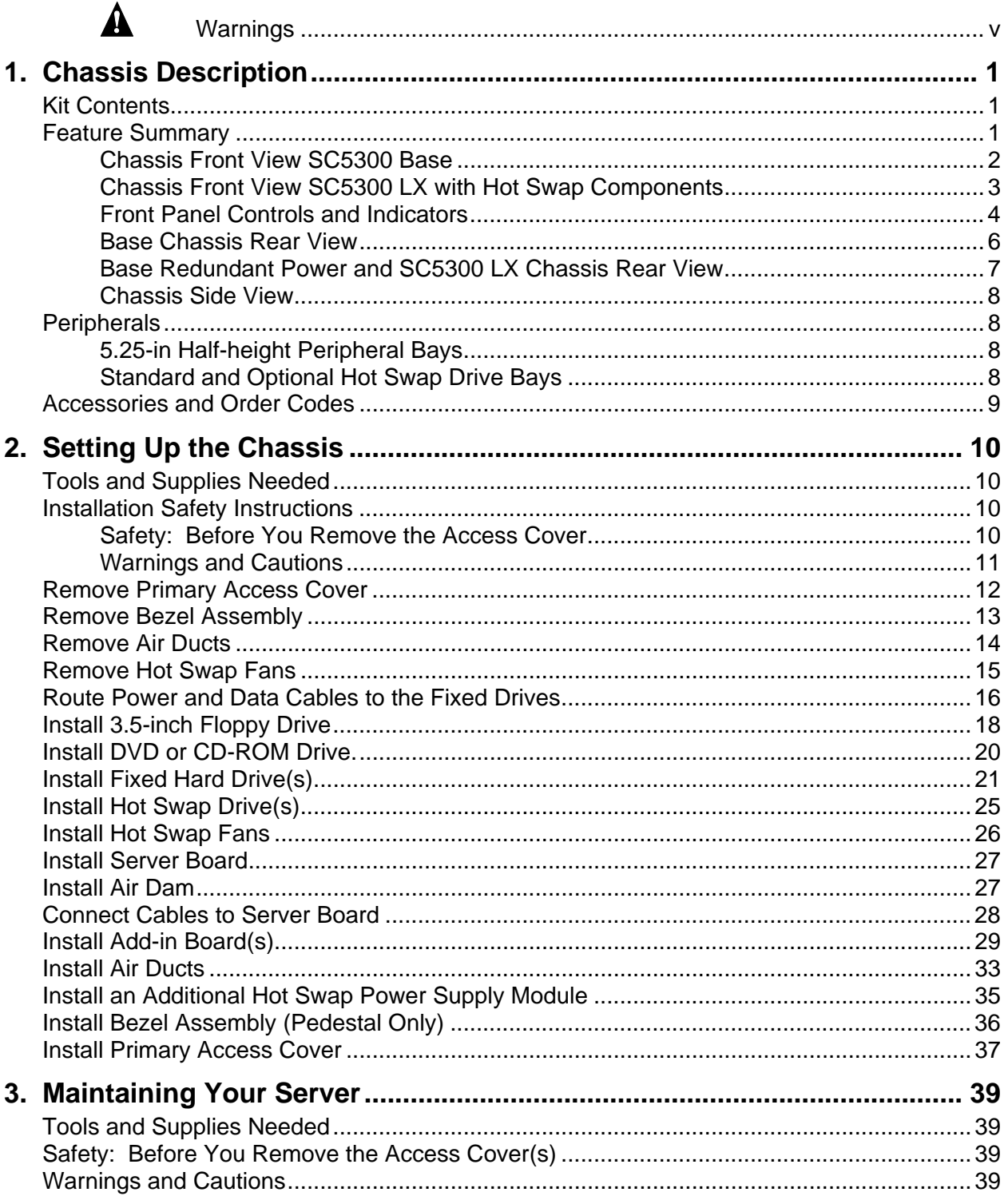

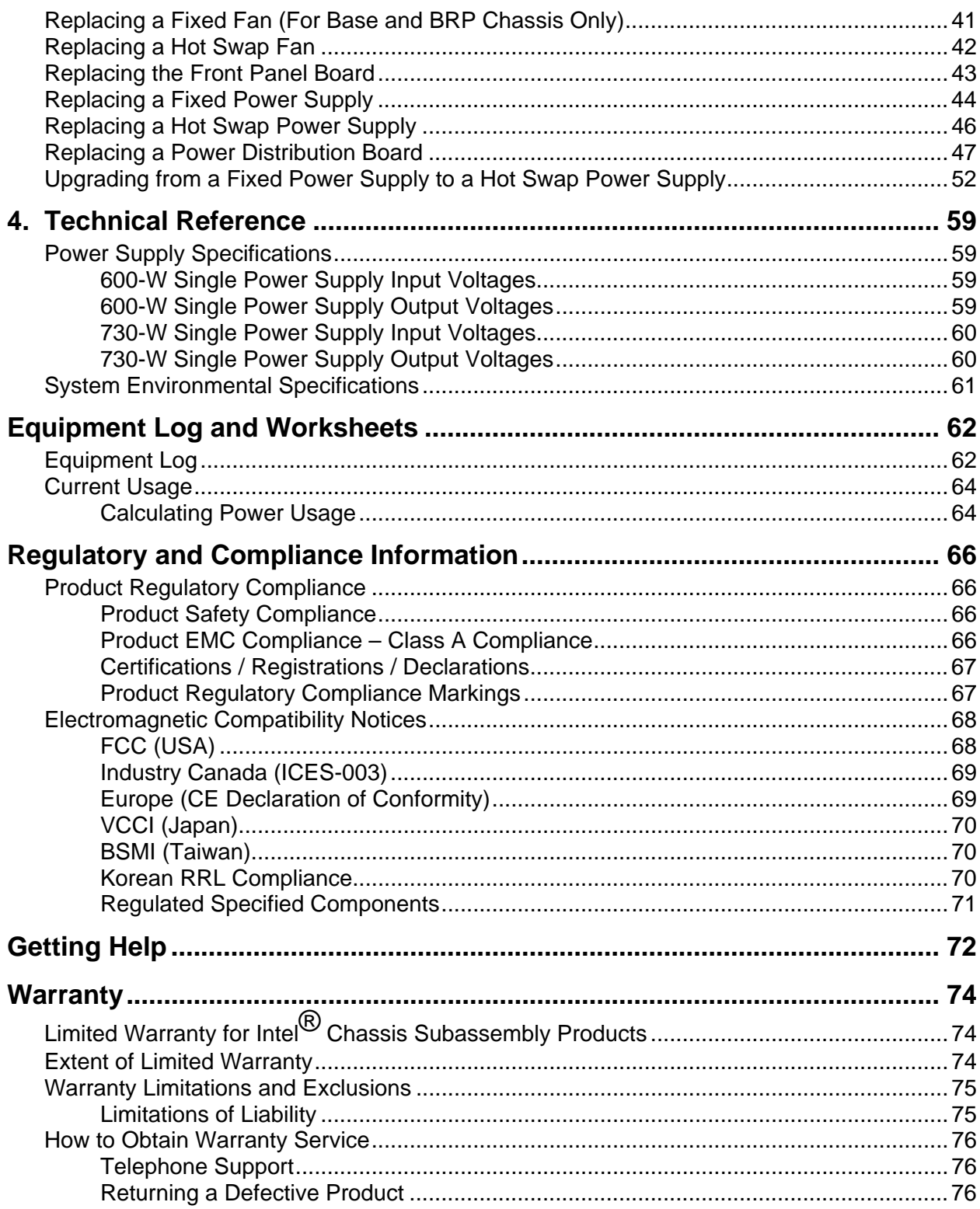

### **Figures**

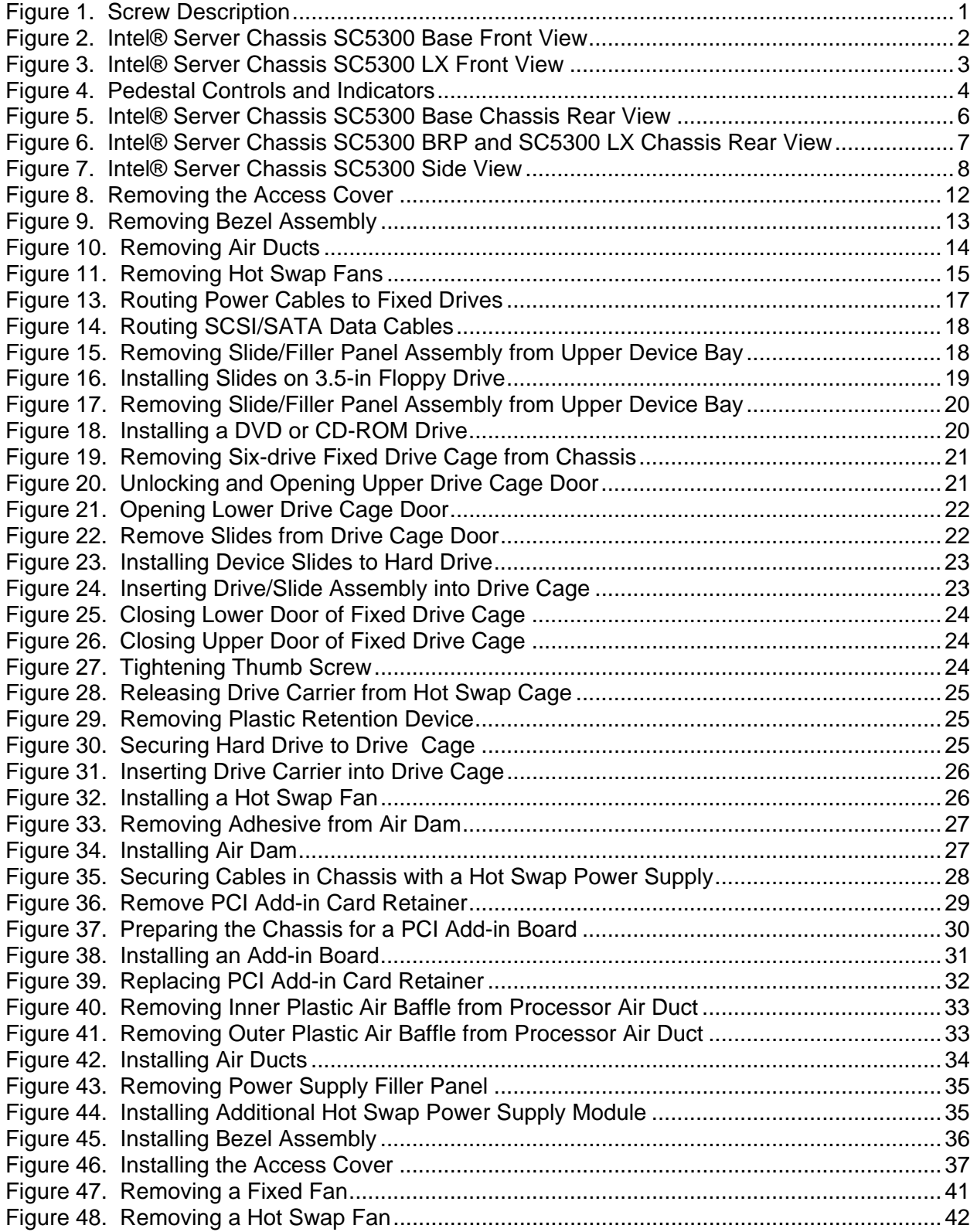

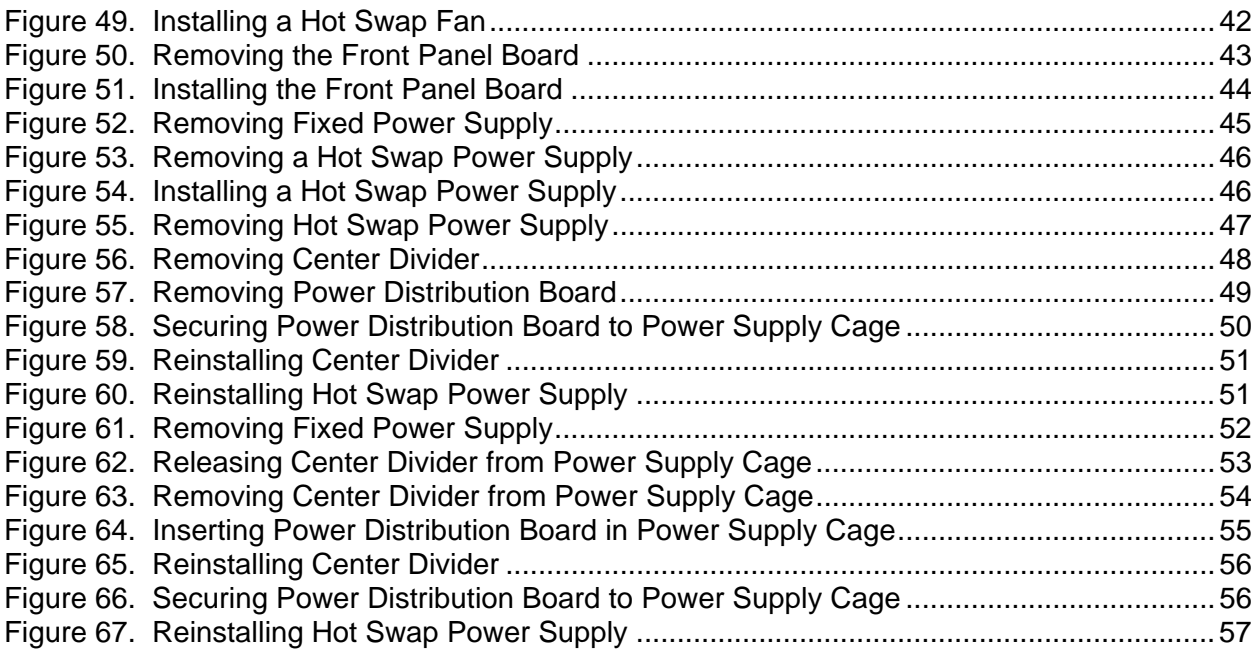

### **Tables**

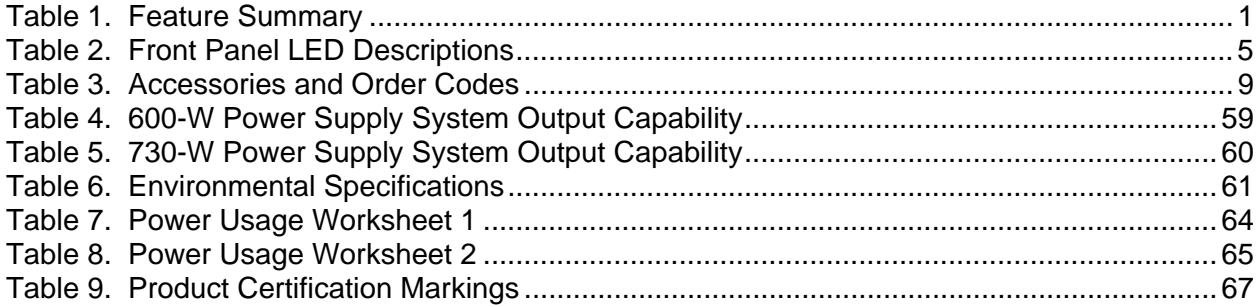

## <span id="page-18-0"></span>**1. Chassis Description**

This document applies to the Intel® Server Chassis SC5300 Base, Intel® Server Chassis SC5300 Base Redundant Power (BRP) and Intel® Server Chassis SC5300 LX.

### <span id="page-18-1"></span>**Kit Contents**

The chassis subassembly kit includes one power cord, and a box that includes four chassis feet, a FDD plastic bezel, 10 extra hard disk drive rail black O-rings, 10 extra CD rail blue O-rings, a power cord retainer, an L-gasket, bumpers, a tie-down and four different types of mounting screws.

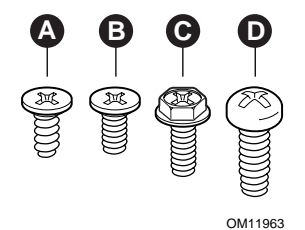

- 
- 
- A. Flat head 6-32 x 5mm [.200] C. Hex head 6-32 x 6mm [.256]
- B. Flat head M3 x 5mm [.200] D. Round head M4 x 8mm [.315]

#### <span id="page-18-3"></span>**Figure 1. Screw Description**

### <span id="page-18-2"></span>**Feature Summary**

#### <span id="page-18-4"></span>**Table 1. Feature Summary**

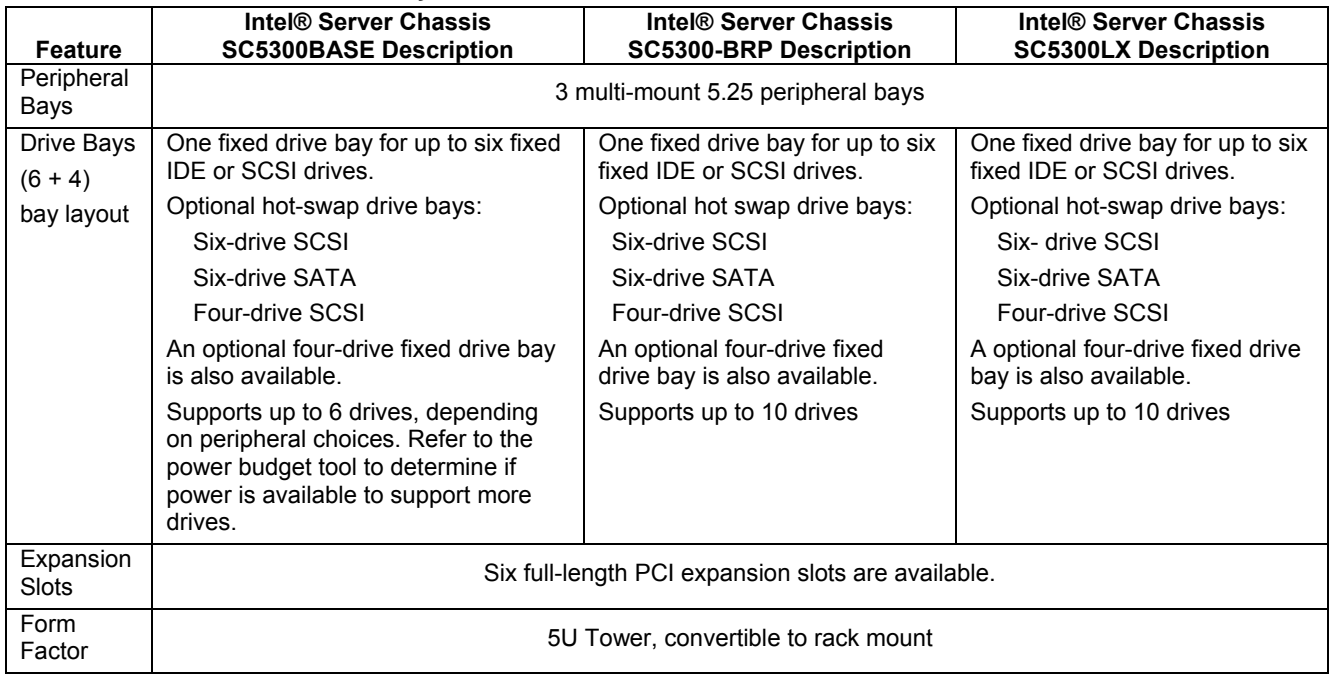

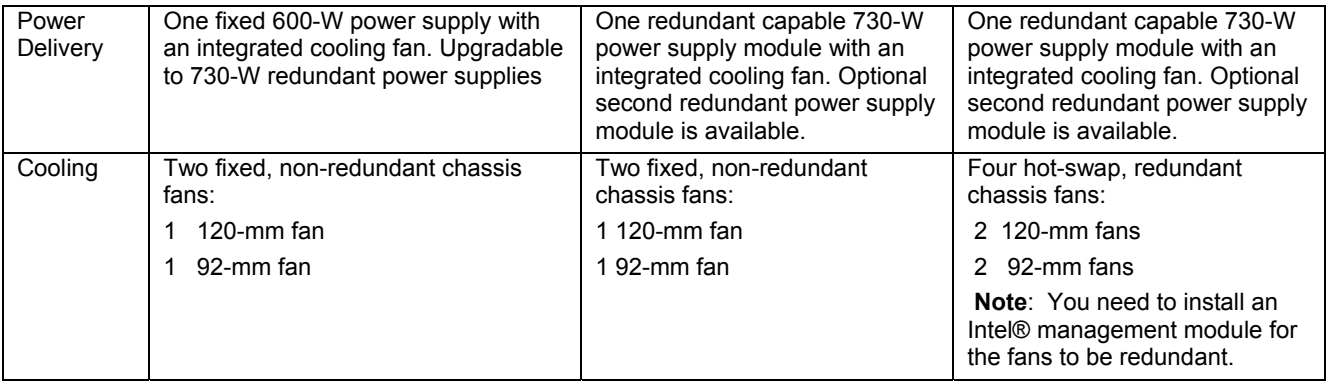

### <span id="page-19-0"></span>**Chassis Front View SC5300 Base**

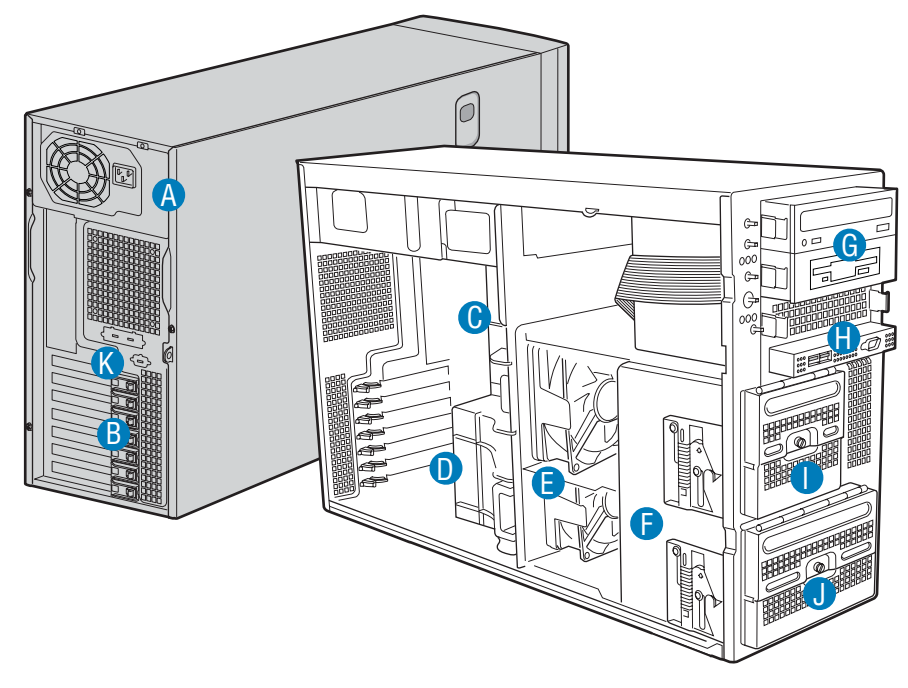

TP00532

- A. Fixed Power Supply
- B. PCI Add-in Card Panel
- C. Processor Air Duct
- D. PCI Air Duct
- E. Fixed Fans (2)
- F. Hard Drive Cage Release Mechanisms (2)
- G. 5.25-inch Device Bays (3)
- H. Front Panel USB/Serial B
- I. Fixed Drive Cage 4-Drive (accessory)
- J. Fixed Drive Cage 6 –Drive
- K. Real Serial B Connector (optional)

#### <span id="page-19-1"></span>**Figure 2. Intel® Server Chassis SC5300 Base Front View**

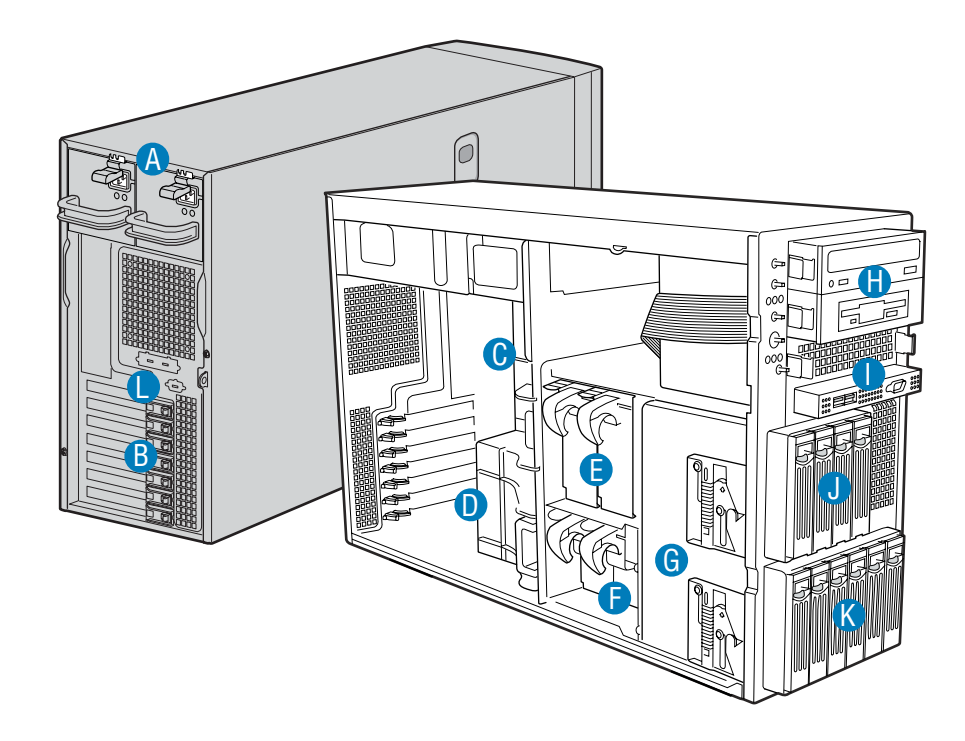

### <span id="page-20-0"></span>**Chassis Front View SC5300 LX with Hot Swap Components**

TP00557

- A. Hot Swap Power Supply/Second Hot Swap Power Supply (accessory)
- B. PCI Add-in Card Panel
- C. Processor Air Duct
- D. PCI Air Duct
- E. Hot Swap Fans Large (2)
- F. Hot Swap Fans Small (2)
- G. Hard Drive Cage Release Mechanisms (2)
- H. 5.25-inch Device Bays (3)
- I. Front Panel USB/Serial B
- J. Hot Swap Drive Cage 4-Drive (accessory)
- K. Hot Swap Drive Cage 6-Drive
- L. Rear Serial-B Connector (optional)

#### <span id="page-20-1"></span>**Figure 3. Intel® Server Chassis SC5300 LX Front View**

### <span id="page-21-0"></span>**Front Panel Controls and Indicators**

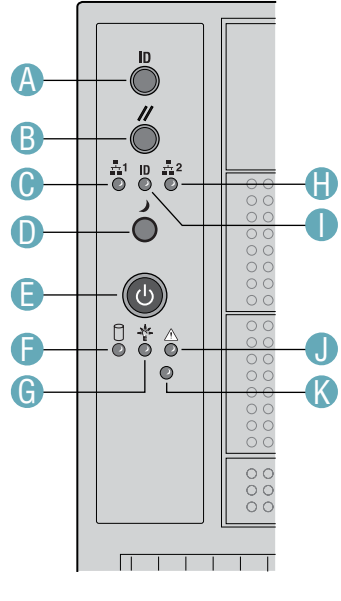

TP00534

- A. ID Toggle Switch
- B. Reset Button
- C. NIC1 Activity LED (green)
- D. Sleep Button<sup>[1](#page-21-2)</sup>
- E. Power Button
- F. Hard Drive Activity LED (bi-color)
- G. Power/Sleep LED (green)
- H. NIC2 Activity LED (green)
- I. ID LED (blue)
- J. Status LED (bi-color)
- K. NMI Button

#### <span id="page-21-1"></span>**Figure 4. Pedestal Controls and Indicators**

-

<span id="page-21-2"></span><sup>&</sup>lt;sup>1</sup> Not active with current Intel® server boards.

Descriptions of the front panel LEDs are listed in the following table. Refer to your server documentation for functionality of buttons.

| <b>LED Name</b>                 | Color | <b>Condition</b> | <b>Description</b>                                                                                                    |
|---------------------------------|-------|------------------|----------------------------------------------------------------------------------------------------|
| <b>Power/Sleep LED</b>          | Green | <b>ON</b>        | Power on                                                                                                    |
|                                 | Green | <b>BLINK</b>     | Standby/Sleep (S1)                                                                                                    |
|                                 |       | <b>OFF</b>       | Off (also Sleep S4)                                                                                                    |
| <b>Status</b>                   | Green | ON               | System ready                                                                                                    |
|                                 | Green | <b>BLINK</b>     | System ready, but degraded: some CPU fault, DIMM killed                                                                   |
|                                 | Amber | ON               | Critical alarm: Critical power module failure, critical fan failure,<br>voltage (power supply), voltage and thermal fault |
|                                 | Amber | <b>BLINK</b>     | Non-critical failure: Redundant fan failure, redundant power<br>failure, non-critical power and voltage                   |
|                                 |       | <b>OFF</b>       | System not ready: Post error/NMI event/PCI or terminator<br>missing                                                       |
| <b>Hard drive activity</b>      | Green | <b>BLINK</b>     | Hard drive activity                                                                                                    |
|                                 | Amber | ON               | Fault                                                                                                    |
|                                 |       | <b>OFF</b>       | No activity                                                                                                    |
| <b>NIC1 activity</b>            | Green | ON               | Linked                                                                                                    |
|                                 | Green | <b>BLINK</b>     | <b>LAN</b> activity                                                                                                    |
|                                 |       | <b>OFF</b>       | Idle                                                                                                    |
| <b>NIC2 activity</b>            | Green | ON               | Linked                                                                                                    |
|                                 | Green | <b>BLINK</b>     | <b>LAN</b> activity                                                                                                    |
|                                 |       | <b>OFF</b>       | Idle                                                                                                    |
| ID LED <sup>2</sup> (rack only) | Blue  | <b>BLINK</b>     | Server identification; Toggled by ID button or software                                                                   |
|                                 |       | <b>OFF</b>       | Server identification; Toggled by ID button or software                                                                   |

<span id="page-22-0"></span>**Table 2. Front Panel LED Descriptions** 

-

<span id="page-22-1"></span><sup>&</sup>lt;sup>2</sup> Not supported by all server boards.

### <span id="page-23-0"></span>**Base Chassis Rear View**

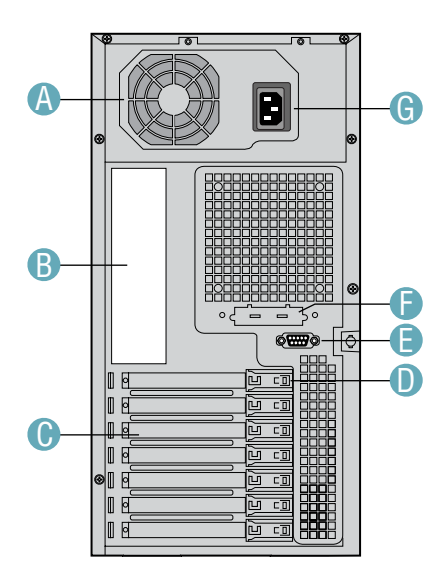

TP00526

- A. Fixed Power Supply
- B. I/O Ports
- C. PCI Add-in Card Slots
- D. PCI Card Latch
- E. Rear Serial B Connector (optional)
- F. ICMB or SCSI Knockout
- G. AC Power Connector

#### <span id="page-23-1"></span>**Figure 5. Intel® Server Chassis SC5300 Base Chassis Rear View**

### <span id="page-24-0"></span>**Base Redundant Power and SC5300 LX Chassis Rear View**

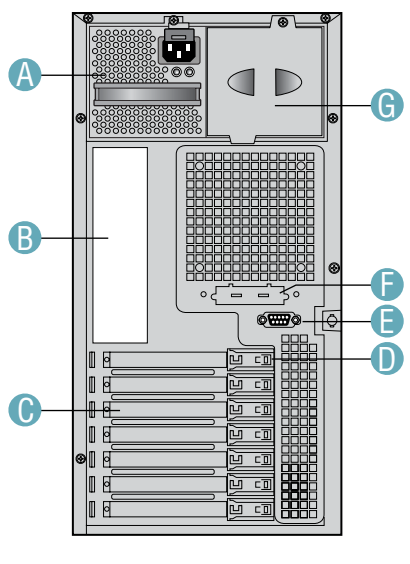

TP00540

- A. Removable Power Supply
- B. I/O Ports
- C. PCI Add-in Card Slots
- D. PCI Card Latch
- E. Rear Serial B Connector (optional)
- F. ICMB or SCSI Knockout
- G. Power Supply Filler Panel

<span id="page-24-1"></span>**Figure 6. Intel® Server Chassis SC5300 BRP and SC5300 LX Chassis Rear View** 

### <span id="page-25-0"></span>**Chassis Side View**

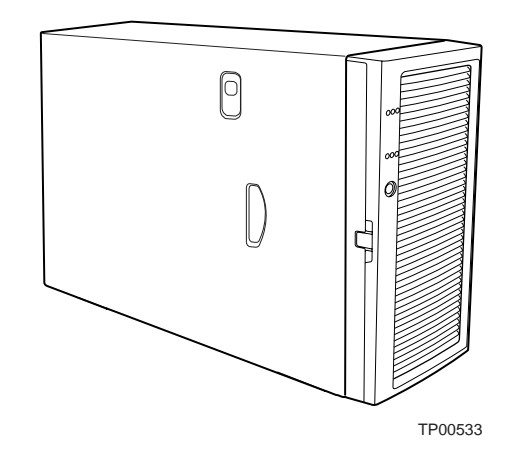

<span id="page-25-4"></span>**Figure 7. Intel® Server Chassis SC5300 Side View** 

## <span id="page-25-1"></span>**Peripherals**

### <span id="page-25-2"></span>**5.25-in Half-height Peripheral Bays**

**Note**: One multi-purpose 5.25-in drive carrier is included with the chassis. This drive carrier can hold either a floppy drive (by removing the knock-out) or a fixed drive.

The upper bays of the server chassis are designed for removable media peripherals. Three 5.25-in, half-height drive bays are available for floppy, CD-ROM or tape drives.

### <span id="page-25-3"></span>**Standard and Optional Hot Swap Drive Bays**

One bay supporting six cabled drives respectively ships with the standard chassis. Optional hot swap drive bays may replace the six fixed drive bays. An optional four-drive fixed drive bay (for cabled drives) is available. No tools are required to replace the fixed drive bays.

Optional four- and six-drive SCSI and six-drive SATA hot swap drive bays are available.

## <span id="page-26-0"></span>**Accessories and Order Codes**

Spares and Accessories are detailed in the configuration guide for the server board.

For a complete list of Spares and Accessories, refer to the configuration guide stored on the Intel support site at:

<http://intel.com/support/motherboards/server/>

#### <span id="page-26-1"></span>**Table 3. Accessories and Order Codes**

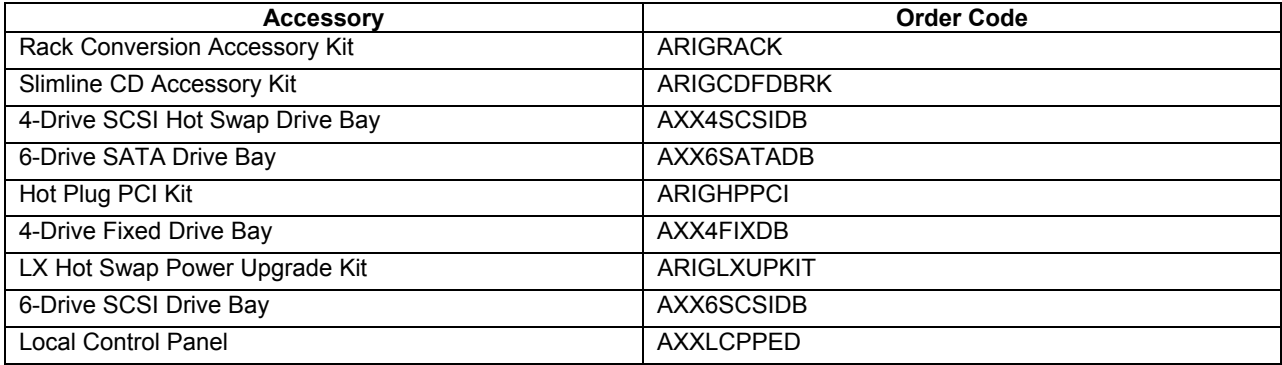

## <span id="page-27-0"></span>**2. Setting Up the Chassis**

This chapter describes how to set up your server chassis for the first time.

## <span id="page-27-1"></span>**Tools and Supplies Needed**

- $\blacksquare$  Phillips (cross head) screwdriver (#2 bit)
- Small flat-head screwdriver
- Anti-static wrist strap (recommended)

## <span id="page-27-2"></span>**Installation Safety Instructions**

Only technically qualified personnel should integrate this assembly.

Follow these guidelines to meet and maintain safety and product regulatory requirements when integrating this chassis subassembly.

Read and adhere to all of these instructions and the instructions supplied with this assembly. If you do not follow these instructions, the UL listing will be void, and the product will most likely be non-compliant with other regional product laws and regulations.

### <span id="page-27-3"></span>**Safety: Before You Remove the Access Cover**

Before removing the access cover for any reason, observe these safety guidelines located in the preface of this guide:

- Turn off all peripheral devices connected to the server.
- Turn off the server by pressing the power button on the front of the chassis. Then unplug the AC power cord from the chassis or wall outlet.
- Label and disconnect all peripheral cables and all telecommunication lines connected to I/O connectors or ports on the back of the chassis.
- **Provide some electrostatic discharge (ESD) protection by wearing an antistatic wrist strap** attached to chassis ground—any unpainted metal surface—when handling components.

### <span id="page-28-0"></span>**Warnings and Cautions**

These warnings and cautions apply whenever you remove the access cover(s) to access components inside the server. Only a technically qualified person should integrate and configure the server.

### **WARNINGS**

**The power button on the front panel DOES NOT turn off the AC power. To remove power from server, you must unplug the AC power cord from the wall outlet or the chassis.** 

**Hazardous electrical conditions may be present on power, telephone, and communication cables. Turn off the server and disconnect the power cords, telecommunications systems, networks, and modems attached to the server before opening it. Otherwise, personal injury or equipment damage can result.** 

**Hazardous voltage, current, and energy levels are present inside the power supply. There are no user-serviceable parts inside it; servicing should be done by technically qualified personnel.** 

### $\hat{P}$  CAUTIONS

ESD can damage disk drives, boards, and other parts. Perform all procedures in this chapter only at an ESD workstation. If one is not available, provide some ESD protection by wearing an antistatic wrist strap attached to chassis ground—any unpainted metal surface—on your server when handling parts.

Always handle boards carefully. They can be extremely sensitive to ESD. Hold boards only by their edges. Do not touch the connector contacts. After removing a board from its protective wrapper or from the server, place the board component side up on a grounded, static free surface. If you place the server board on a conductive surface, the battery leads may short out. If they do, this will result in a loss of CMOS data and will drain the battery. Use a conductive foam pad if available. Do not slide board over any surface.

For proper cooling and airflow, always install the access cover before turning on the server. Operating it without the cover in place can damage system parts.

### <span id="page-29-0"></span>**Remove Primary Access Cover**

When facing the front of the chassis, the Primary Access cover is on the left-hand side for pedestalmounted servers, and on top for rack-mounted servers.

#### ✏ **NOTE**

The front bezel also locks the primary access cover. Make sure the bezel lock is unlocked before proceeding.

- 1. Observe the safety and ESD precautions at the beginning of this chapter.
- 2. Power off the system and disconnect the power cable.
- 3. If the shipping screw is installed, remove it (letter "A").
- 4. Press the latch (letter "B") and slide the Primary Access Cover toward the rear of the chassis.
- 5. Lift the Primary Access Cover outward to remove it.

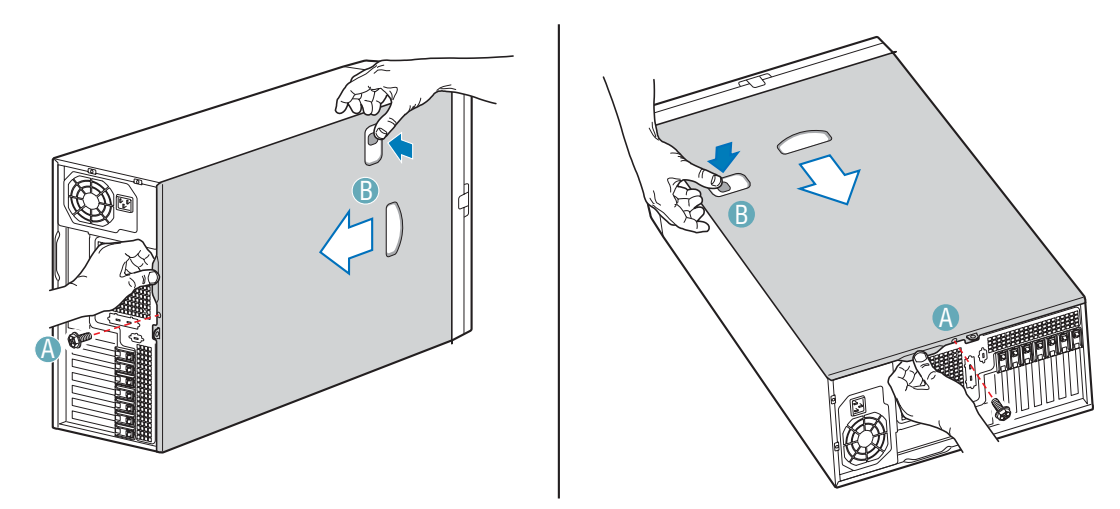

TP00912

<span id="page-29-1"></span>**Figure 8. Removing the Access Cover** 

### <span id="page-30-0"></span>**Remove Bezel Assembly**

#### ✏ **NOTE**

If the chassis is on its side, move the chassis to hang over the side of a table before proceeding.

- 1. Release the two plastic tabs (letter "A") on the left side of the Bezel Assembly to disengage the tabs.
- 2. Rotate the Bezel Assembly (letter "B") no more than 40 degrees outward.
- 3. At a 40-degree angle, push the Bezel Assembly away from the chassis (letter "C"). If Bezel Assembly does not immediately disconnect from the chassis, then tap the left-hand side of the Bezel Assembly to disengage the bezel hooks on the right-hand side of the chassis.

<span id="page-30-1"></span>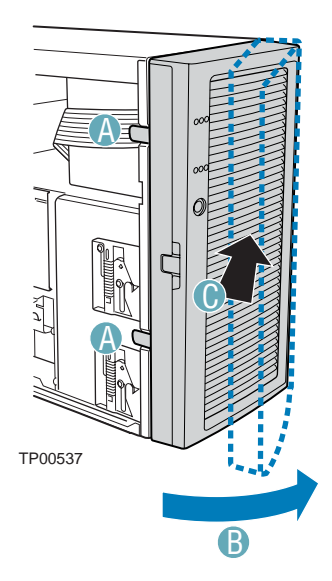

**Figure 9. Removing Bezel Assembly** 

## <span id="page-31-0"></span>**Remove Air Ducts**

- 1. Press the latch (letter "A") and remove the PCI air duct (letter "B") from the chassis.
- 2. Remove the processor air duct (letter "C").

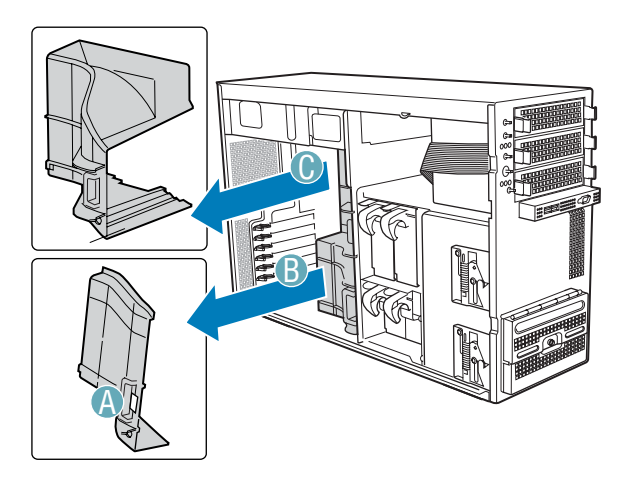

TP00529

<span id="page-31-1"></span>**Figure 10. Removing Air Ducts** 

### <span id="page-32-0"></span>**Remove Hot Swap Fans**

#### ✏ **NOTE**

This step only applies to the Server Chassis SC5300LX and SC5300BRP configurations. The Server Chassis SC5300BASE configuration ships with fixed fans.

- 1. Press latch (letter "A") on fan and pull on handle to remove Hot Swap Fan from chassis.
- 2. Repeat Step 1 for remaining hot swap fans.

<span id="page-32-1"></span>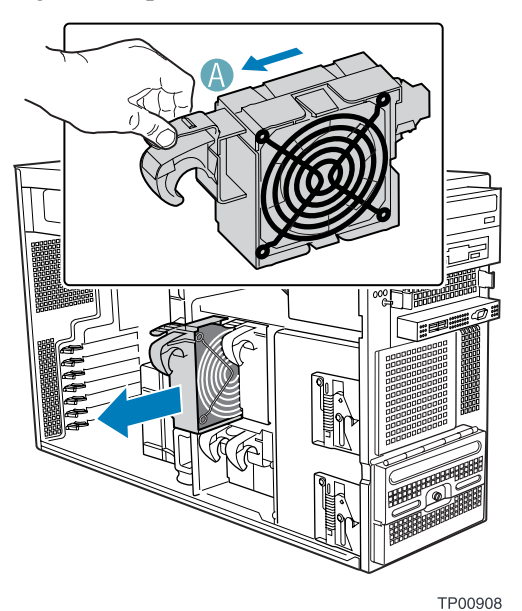

**Figure 11. Removing Hot Swap Fans** 

### <span id="page-33-0"></span>**Route Power and Data Cables to the Fixed Drives**

1. Press on two plastic tabs (letter "A") and remove PCI Add-in Card Retainer and any full height PCI cards that may block access (this will allow access to the cable routing slot).

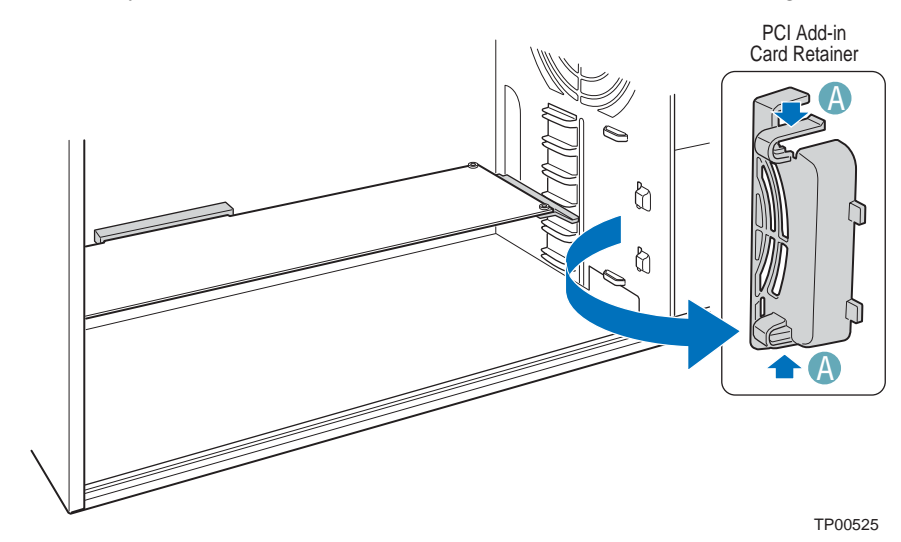

**Figure 12. Removing PCI Add-in Card Retainer** 

2. Route longest power cables to the 6-drive bay and shorter cables to the 4-drive bay and upper device bay.

Power Cable Routing Guidelines:

- P3, P4 and P5 power cables route to removable drives.
- P6, P7, P8, P9, P10 and P11 power cables (standard SCSI/IDE); route as appropriate.
- P12 and P13 power cables (SATA); route as appropriate.

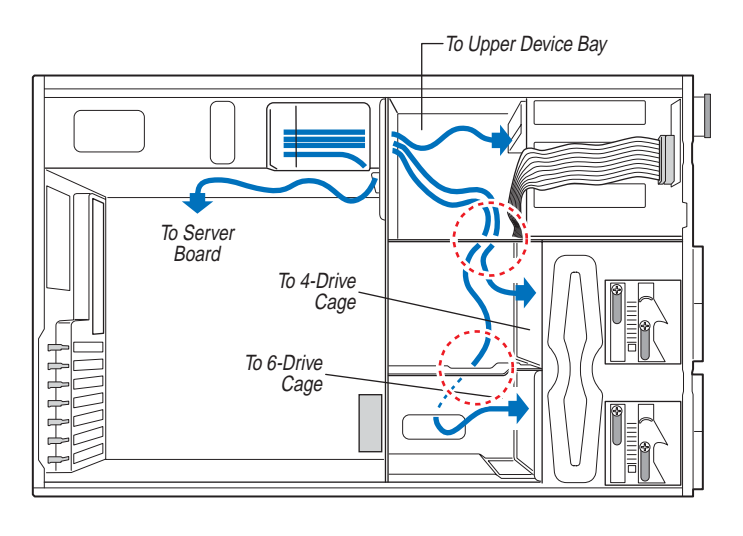

TP00528

<span id="page-34-0"></span>**Figure 13. Routing Power Cables to Fixed Drives** 

3. Route SCSI/SATA data cables through the chassis openings located near the bottom of the drive cage. Connect data cables to the respective fixed drive and to the appropriate connector on the server board.

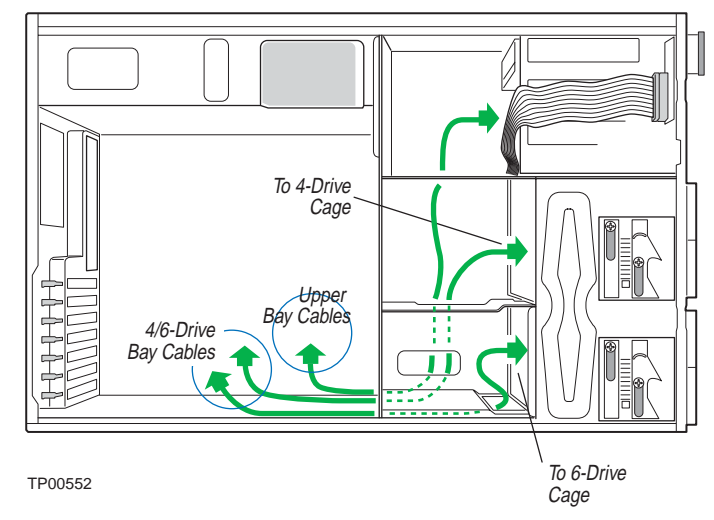

<span id="page-35-1"></span>**Figure 14. Routing SCSI/SATA Data Cables** 

## <span id="page-35-0"></span>**Install 3.5-inch Floppy Drive**

1. Press pair of slides inward (letter "A") to release and pull slide/filler panel assembly out of upper device bay. Remove EMI panel from bracket (letter "B").

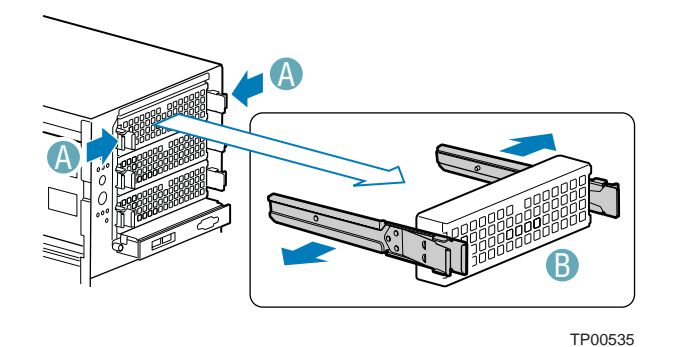

<span id="page-35-2"></span>**Figure 15. Removing Slide/Filler Panel Assembly from Upper Device Bay** 

2. Use a flat blade screwdriver to remove the knock-out insert from the front of tray.
- 3. Attach floppy drive to floppy drive tray with screws, using holes marked "FDD."
- 4. Attach black plastic bezel to front of floppy drive tray (letter "A"). Remove slides from hard drive position and attach slides to floppy drive tray by pressing the slides firmly into the side dimples of the tray.

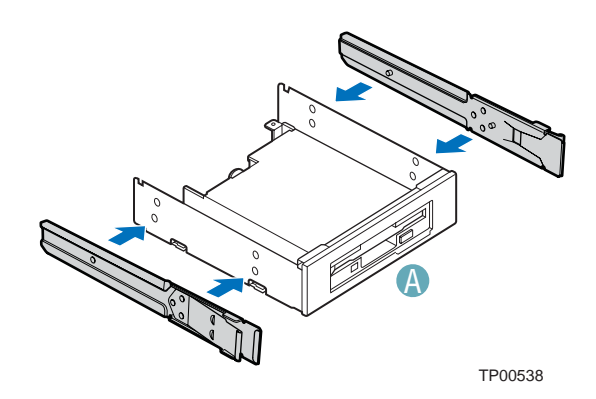

**Figure 16. Installing Slides on 3.5-in Floppy Drive** 

- 5. Insert the floppy drive/slide assembly partially into the upper device bay. Connect power and data cables.
- 6. Finish inserting the floppy drive/slide assembly into the chassis until the slides lock into place.

## **Install DVD or CD-ROM Drive.**

1. Remove a filler panel/slide assembly from the upper device bay.

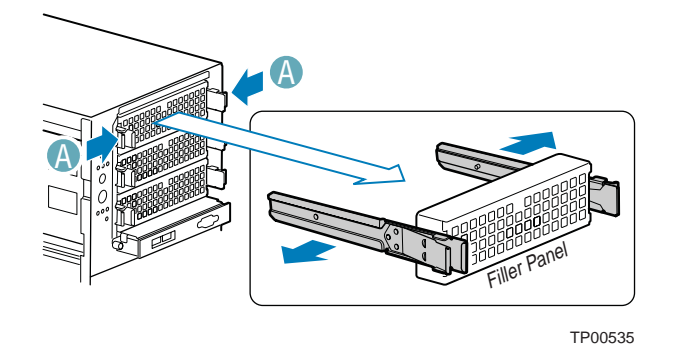

**Figure 17. Removing Slide/Filler Panel Assembly from Upper Device Bay** 

2. Attach slides to the DVD or CD-ROM drive by pressing the slides firmly into the side dimples on the DVD or CD-ROM drive.

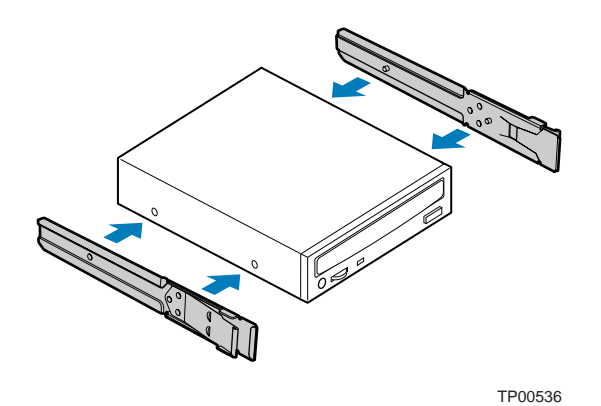

**Figure 18. Installing a DVD or CD-ROM Drive** 

- 3. Insert the drive/slide assembly into the upper device bay until the slides lock into place.
- 4. Connect power and data cables.

# **Install Fixed Hard Drive(s)**

1. Push the blue plastic release mechanism upward to release the Fixed drive cage (letter "A"). Pull out the drive cage so that it is partially exposed (about 2 inches out) from the drive bay slot in the chassis (letter "B"). Partially exposing the drive cage will make it easier to open the upper door of the drive cage.

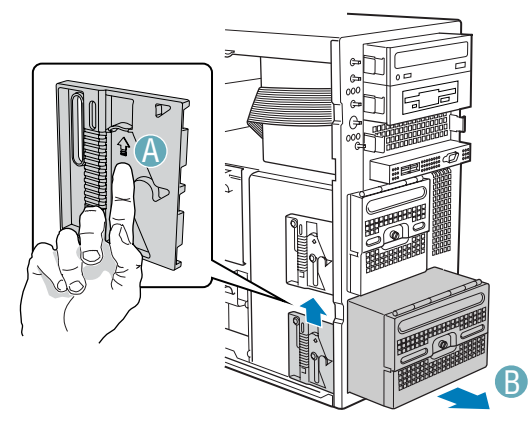

TP00906

**Figure 19. Removing Six-drive Fixed Drive Cage from Chassis** 

### ✏ **NOTE**

As an alternative, you may also fully remove the drive cage from its drive bay slot in the chassis. Take care, however, to position the drive cage horizontally before opening the drive cage doors or the drive rails will spill out.

2. Loosen the captive screw (letter "A"). Open the upper door (letter "B").

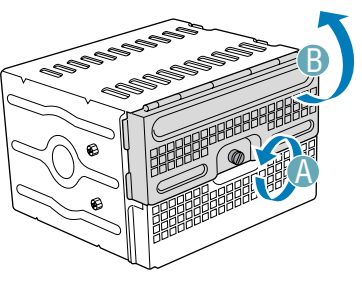

TP00919

**Figure 20. Unlocking and Opening Upper Drive Cage Door** 

3. Open the lower door.

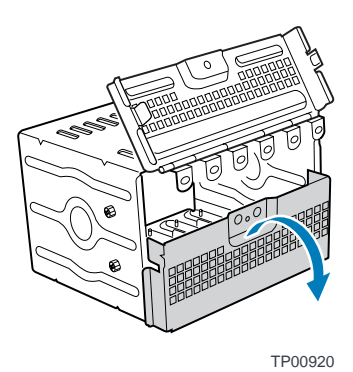

**Figure 21. Opening Lower Drive Cage Door** 

4. Remove a pair of device slides from the drive cage.

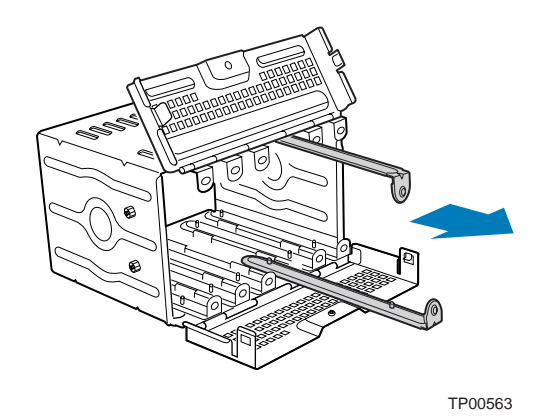

**Figure 22. Remove Slides from Drive Cage Door** 

5. Attach the device slides to the hard drive. This is a tool-less operation. Insert tabs on device slides into mounting holes on hard drive and then press firmly to secure device slides to hard drive. Ensure that the metal tabs on the device slides are facing the front of the hard drive and facing towards each other.

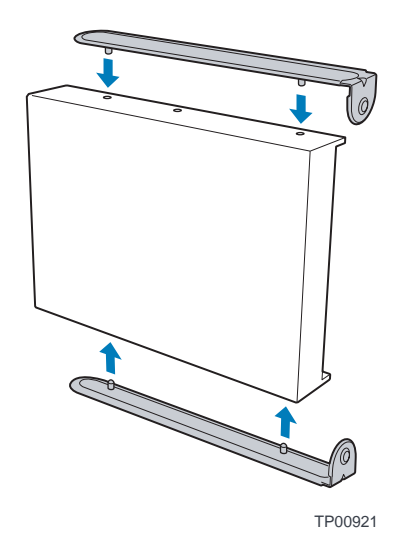

**Figure 23. Installing Device Slides to Hard Drive** 

6. Insert drive/slide assembly into drive cage. Make sure that the cable connector end of the hard drive faces towards the rear of the drive cage. The top of the drive is in the same orientation as the arrow in the following illustration.

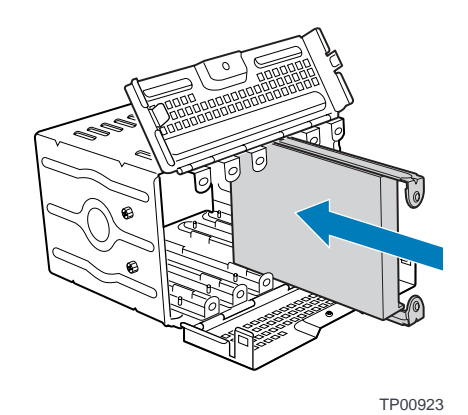

**Figure 24. Inserting Drive/Slide Assembly into Drive Cage** 

7. Repeat steps 4-5 for installation of additional hard drives into drive cage.

8. Close the lower door of drive cage.

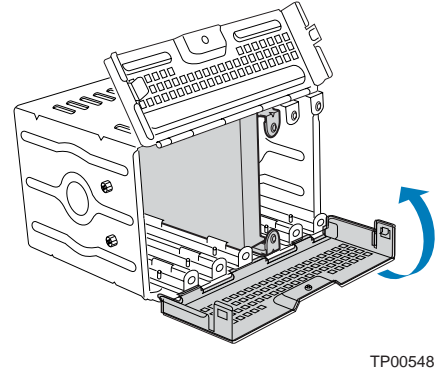

**Figure 25. Closing Lower Door of Fixed Drive Cage** 

9. Close the upper door of drive cage.

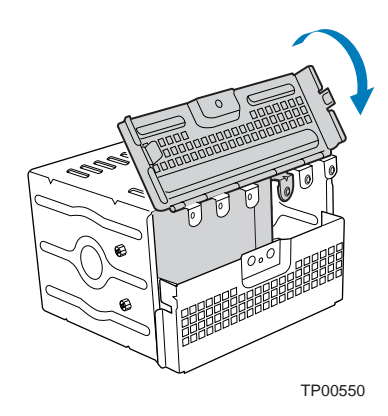

**Figure 26. Closing Upper Door of Fixed Drive Cage** 

10. Tighten the thumb screw. Install power and data cables to connectors on hard drive(s).

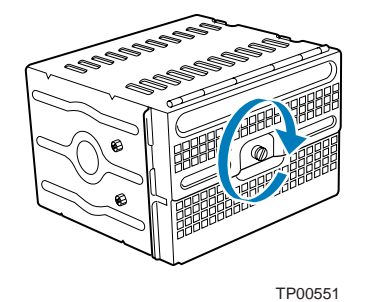

**Figure 27. Tightening Thumb Screw** 

## **Install Hot Swap Drive(s)**

1. Press in on the green latch (letter "A") at the end of the drive carrier to disengage it from the hot swap drive cage. Pull out on the black lever (letter "B") to fully open the drive carrier. When the lever reaches a fully opened position, it will push the drive carrier out from the hot swap drive cage.

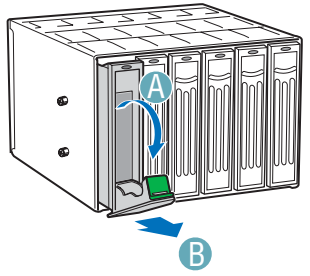

TP00918

**Figure 28. Releasing Drive Carrier from Hot Swap Cage** 

- 2. Slide the drive carrier out of the drive cage.
- 3. Remove the four screws that secure the plastic retention device to the drive carrier. Remove the plastic retention device.

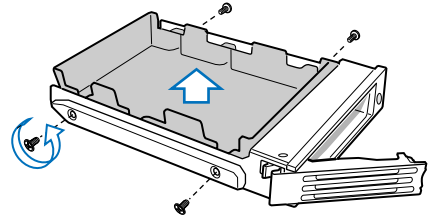

TP00928

**Figure 29. Removing Plastic Retention Device** 

4. Secure the hard drive to the drive carrier using the four screws that were formerly attached to the plastic retention device. Ensure that the connector end of the hard drive is facing the back of the drive carrier. The label side of the hard drive should be facing up in the drive carrier.

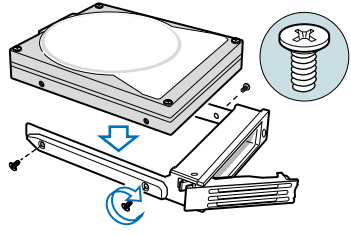

TP00929 **Figure 30. Securing Hard Drive to Drive Cage** 

5. With the black lever open, insert the drive carrier into the drive cage. Once inserted, rotate the black lever upwards to latch the drive carrier into position.

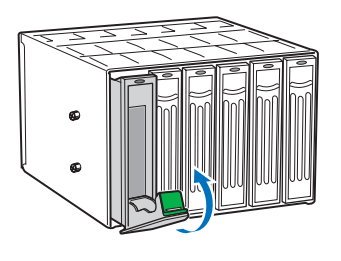

TP00930

**Figure 31. Inserting Drive Carrier into Drive Cage** 

## **Install Hot Swap Fans**

### ✏ **NOTE**

This step only applies to the Server Chassis SC5300LX configuration. The Server Chassis SC5300BASE and Server Chassis SC5300BRP configurations ship with fixed fans.

1. Insert Hot Swap Fans into chassis.

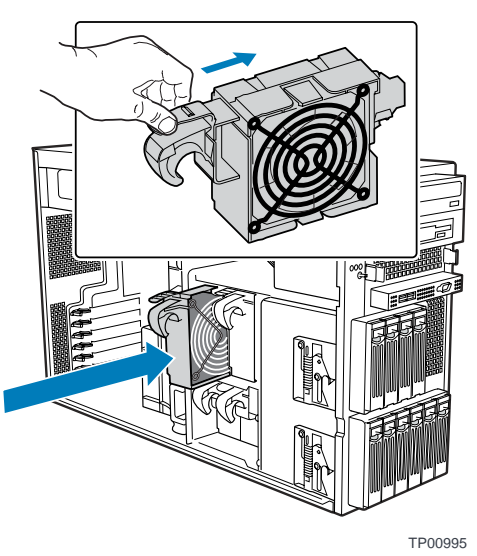

**Figure 32. Installing a Hot Swap Fan** 

# **Install Server Board**

See your Intel® Server Board *Quick Start User's Guide* for server board installation instructions and installation of the back panel I/O shield. Use the mounting screws, bumpers and standoffs (if necessary) that came with your chassis to secure the server board to the chassis. Make sure the server board is properly seated and then tighten the screws firmly, starting with the screws at the center of the server board.

## **Install Air Dam**

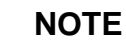

This step only applies if an Intel® Server Board SE73020SP2 or Intel® Server Board SE7525GP2 is to be installed in the chassis.

1. Remove adhesive strip from back of Air Dam.

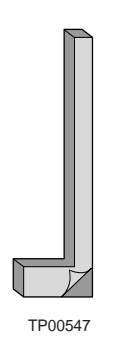

**Figure 33. Removing Adhesive from Air Dam** 

2. Place Air Dam into position (as shown in the following figure) with adhesive side making contact with chassis. Press down firmly on Air Dam to secure it in chassis.

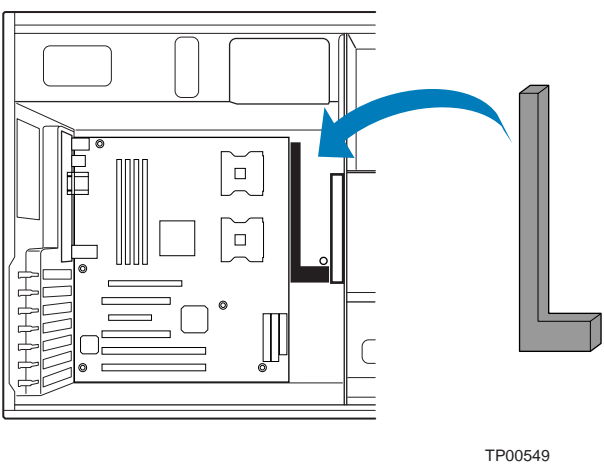

 **Figure 34. Installing Air Dam** 

## **Connect Cables to Server Board**

1. See your Intel® Server Board *User Guide* or *Quick Start User's Guide* for cable connection locations.

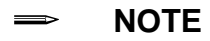

Use caution in routing cables to ensure that cables do not obstruct airflow from the fans.

2. If your server has a hot swap power supply, secure the cables (that route toward the server board) to the chassis using the tie wrap that came in the supply bag that shipped with your chassis.

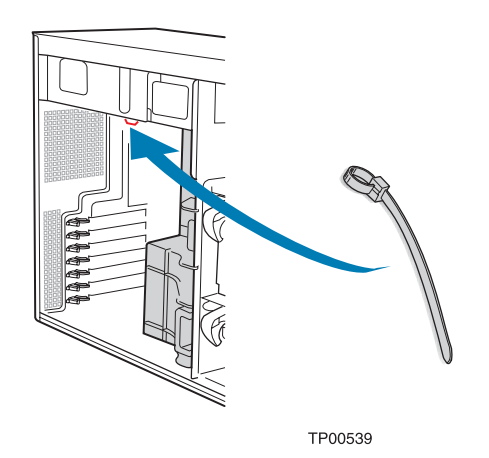

**Figure 35. Securing Cables in Chassis with a Hot Swap Power Supply** 

## **Install Add-in Board(s)**

You may want to install an operating system before installing any add-in boards.

### $\hat{I}$  CAUTIONS

Do not overload the server board by installing add-in boards that draw excessive current.

Add-in boards can be extremely sensitive to ESD and always require careful handling. After removing the board from its protective wrapper or from the server board, place it component side up on a grounded, static-free surface or conductive foam pad if available. Do not slide the board over any surface.

### ✏ **NOTE**

When removing a full-length add-in card, you must pull back on the latch on the plastic card guide at the front of the chassis to release the card from the card guide.

1. Press on two plastic tabs (letter "A") and remove PCI Add-in Card Retainer, if not removed in a previous step.

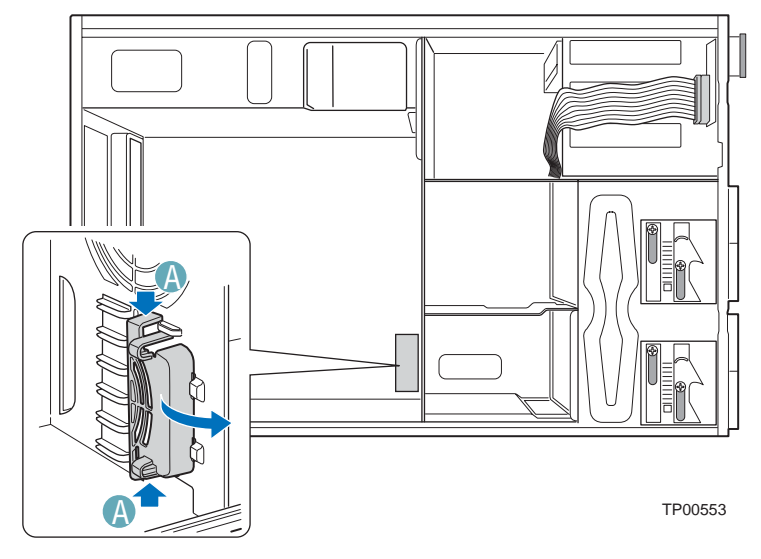

**Figure 36. Remove PCI Add-in Card Retainer** 

2. Open back panel PCI Add-In Card Retention Device (letter "A") by pressing open from the inside of the chassis. Remove the PCI slot shield (letter "B") by pushing shield out from the inside of the chassis.

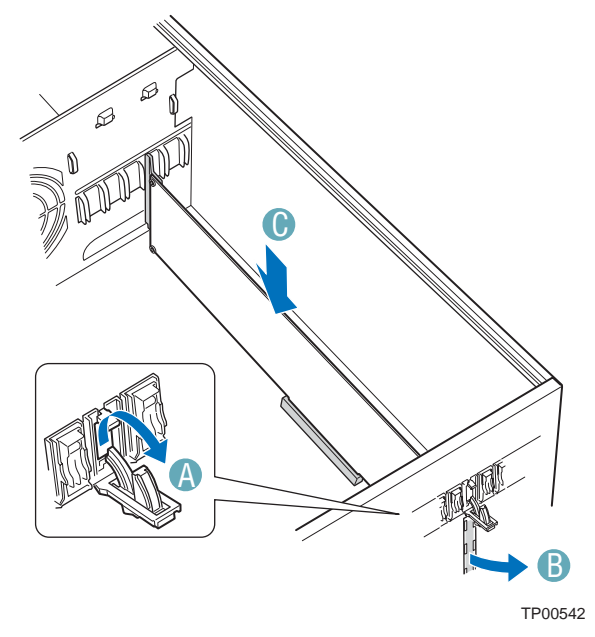

**Figure 37. Preparing the Chassis for a PCI Add-in Board** 

3. Remove a PCI add-in board from its protective wrapper. Be careful not to touch the components or gold edge connectors. Place board on anti-static surface. Record the type and serial number of the add-in board in your equipment log. Set jumpers or switches on the board according to manufacturer's instructions.

4. Hold PCI add-in board by its top edge or upper corners. Firmly press board into an expansion slot on the server board (letter "A"). Close back panel PCI Add-in Card Retention Device (letter "B").

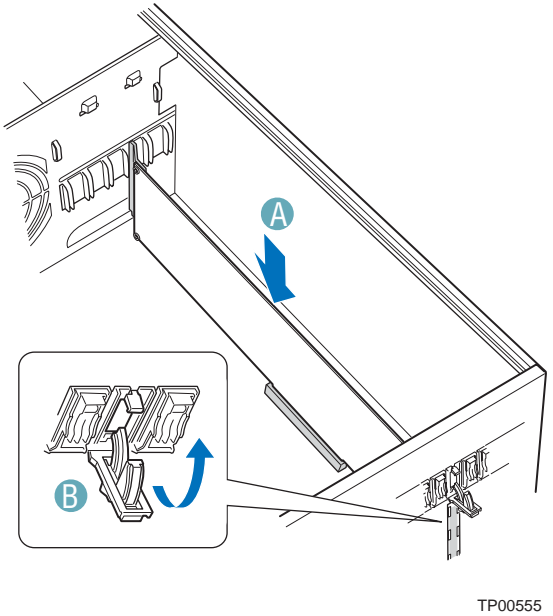

**Figure 38. Installing an Add-in Board** 

5. Repeat Step 4 until all PCI add-in cards are installed.

6. Reinstall the PCI Add-in Card Retainer.

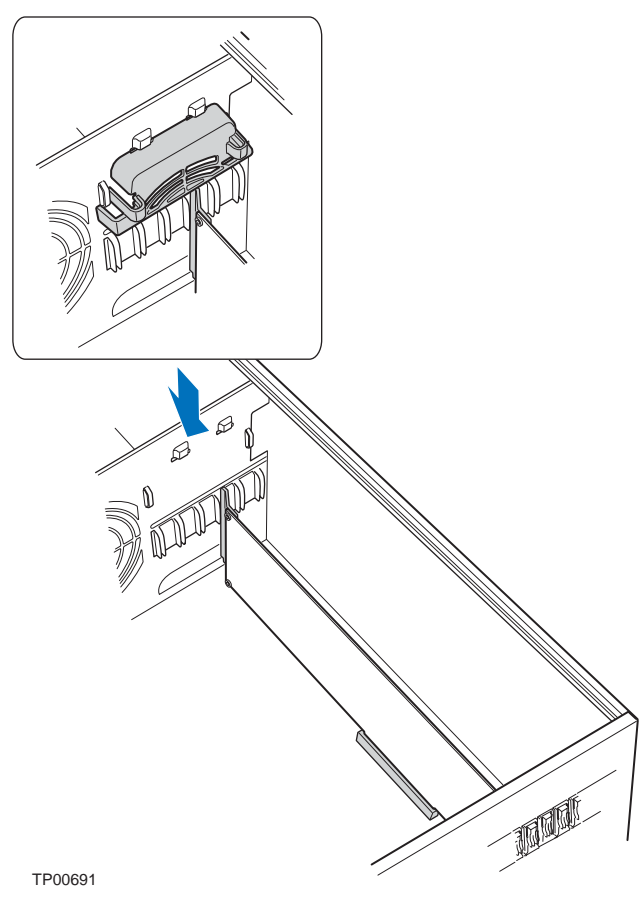

**Figure 39. Replacing PCI Add-in Card Retainer** 

7. Attach cables if necessary.

## <span id="page-50-0"></span>**Install Air Ducts**

1. If your system has two processors, remove the inner plastic air baffle from the inside of the Processor Air Duct.

### ✏ **NOTE**

This step only applies to systems with two processors. If your server board has only one processor installed, leave the inner air baffle in place and proceed to Step 2.

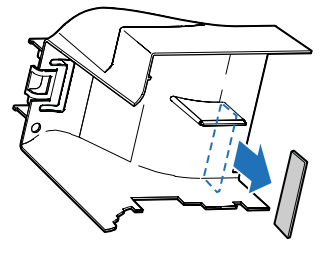

TP00545

### **Figure 40. Removing Inner Plastic Air Baffle from Processor Air Duct**

2. If you are installing an Intel® Server Board SE7320SP2 or SE7525GP2, remove the outer plastic air baffle.

### ✏ **NOTE**

Leave the outer air baffle in place if you are installing an Intel® Server Board SE7520BD2 or SE7520AF2.

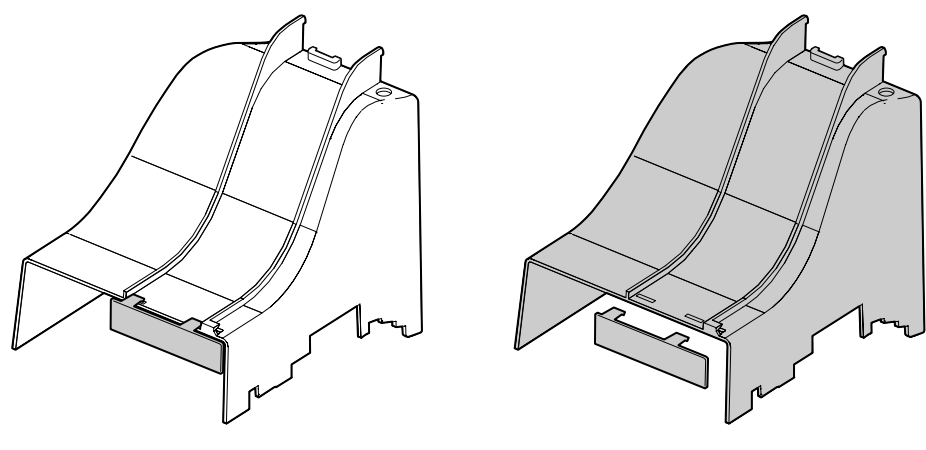

TP00700

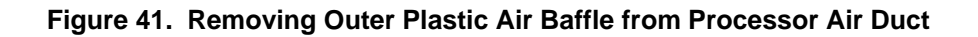

3. Install Processor Air Duct into chassis (letter "A"). Install PCI Air Duct (letter "B") and latch (letter "C") into place.

### ✏ **NOTE**

The Processor Air Duct interlocks with the PCI Air Duct in two places before latching into place.

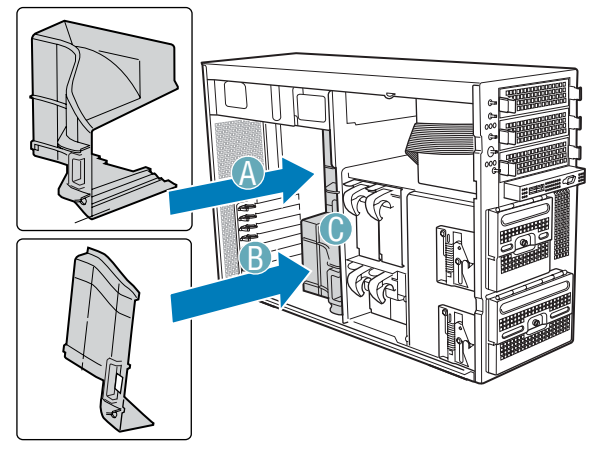

TP00562

**Figure 42. Installing Air Ducts** 

## **Install an Additional Hot Swap Power Supply Module**

### ✏ **NOTE**

This step only applies to chassis with redundant power supply capability. Do not perform this step if your chassis has a fixed power supply.

1. Loosen screw (letter "A") and remove power supply filler pane (letter "B").

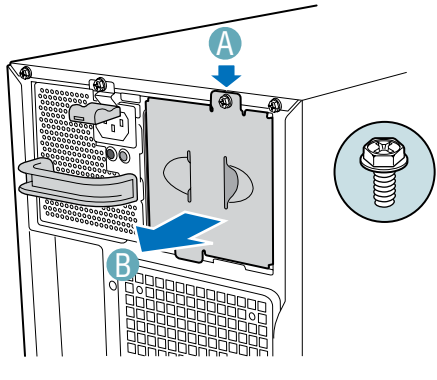

TP00543

**Figure 43. Removing Power Supply Filler Panel** 

2. Insert power supply module until it clicks into place. Secure with screw (letter "A") if shipping chassis to another location

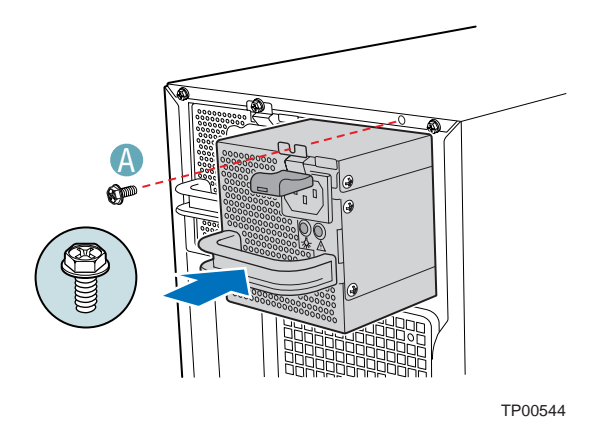

**Figure 44. Installing Additional Hot Swap Power Supply Module** 

# <span id="page-53-0"></span>**Install Bezel Assembly (Pedestal Only)**

### ✏ **NOTE**

This step applies to a pedestal configured chassis only. For instructions on installing a bezel in a rack configuration, refer to the Rack Conversion Kit Installation Guide: Intel® Server Chassis SC5300.

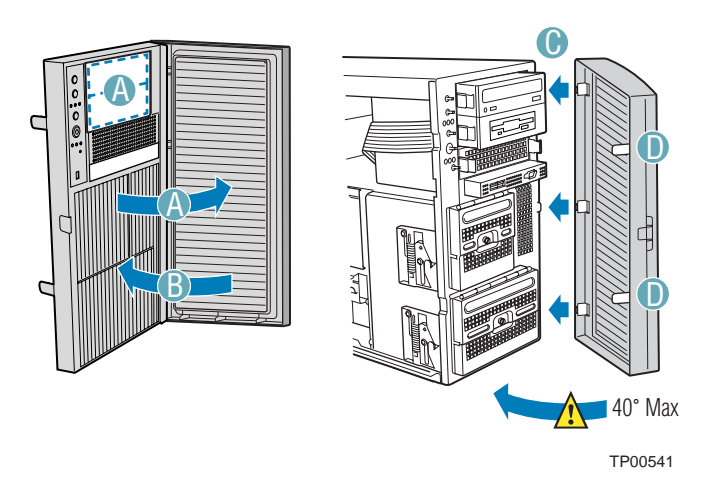

**Figure 45. Installing Bezel Assembly** 

- 1. Open the Outer Bezel Door of the Bezel Assembly (letter "A") and remove filler panels that correspond to installed devices.
- 2. Close the Outer Bezel Door (letter "B").
- 3. Fit the right edge of the Bezel Assembly against the right side of chassis and engage plastic bezel hooks (letter "C") into raised metal slots at chassis edge.
- 4. Rotate Bezel Assembly toward chassis and latch the two plastic tabs (letter "D") on left side of Bezel Assembly to chassis.

# <span id="page-54-0"></span>**Install Primary Access Cover**

- 1. Slide Primary Access Cover on chassis.
- 2. Latch securely to the chassis.
- 3. If the chassis will be re-shipped, insert the shipping screw (label 'A').

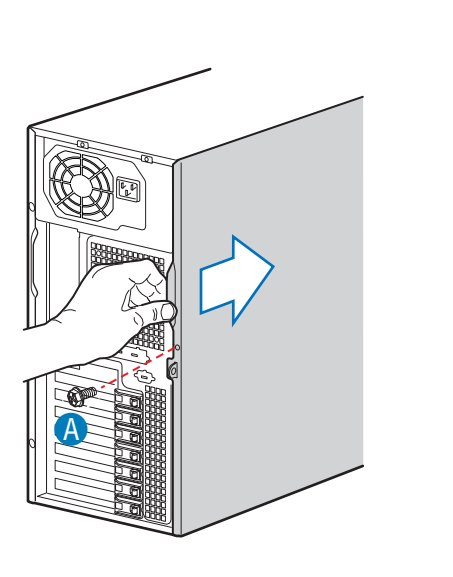

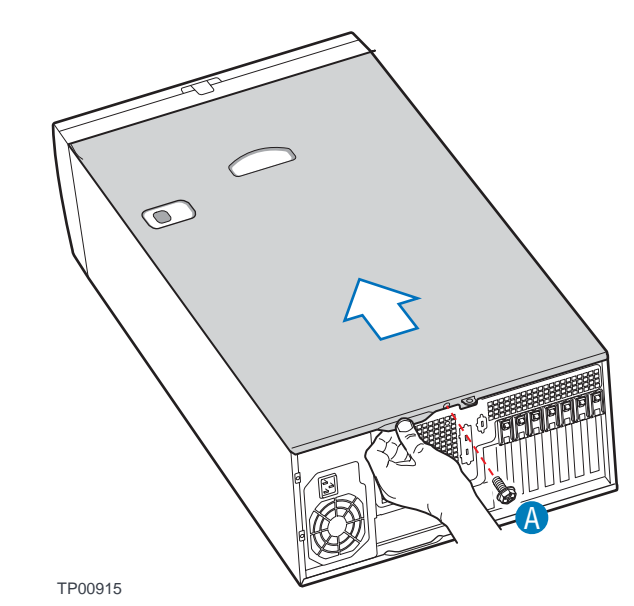

**Figure 46. Installing the Access Cover** 

**Setting Up the Chassis**

# **3. Maintaining Your Server**

This chapter describes how to replace components in your server after it has been set up.

# **Tools and Supplies Needed**

- $\blacksquare$  Phillips (cross head) screwdriver (#2 bit)
- Antistatic wrist strap (recommended)
- Needle-nosed pliers

## **Safety: Before You Remove the Access Cover(s)**

Before removing the Access Cover(s) for any reason, observe these safety guidelines:

- 1. Turn off all peripheral devices connected to the server.
- 2. Turn off the server by pressing the power button on the front of the chassis.
- 3. Unplug the AC power cord from the chassis or wall outlet.
- 4. Label and disconnect all peripheral cables and all telecommunication lines connected to I/O connectors or ports on the back of the chassis.
- 5. Provide some electrostatic discharge (ESD) protection by wearing an antistatic wrist strap attached to chassis ground—any unpainted metal surface—when handling components.

# **Warnings and Cautions**

These warnings and cautions apply whenever you remove the access cover(s) to access components inside the server. Only a technically qualified person should integrate and configure the server.

## **WARNINGS**

**The power button on the front panel DOES NOT turn off the AC power. To remove power from server, you must unplug the AC power cord from the wall outlet or the chassis.** 

**Hazardous electrical conditions may be present on power, telephone, and communication cables. Turn off the server and disconnect the power cords, telecommunications systems, networks, and modems attached to the server before opening it. Otherwise, personal injury or equipment damage can result.** 

**Hazardous voltage, current, and energy levels are present inside the power supply. There are no user-serviceable parts inside it; servicing should be done by technically qualified personnel.** 

## $\hat{A}$  **CAUTIONS**

ESD can damage disk drives, boards, and other parts. Perform all procedures in this chapter only at an ESD workstation. If one is not available, provide some ESD protection by wearing an antistatic wrist strap attached to chassis ground—any unpainted metal surface—on your server when handling parts.

Always handle boards carefully. They can be extremely sensitive to ESD. Hold boards only by their edges. Do not touch the connector contacts. After removing a board from its protective wrapper or from the server, place the board component side up on a grounded, static free surface. If you place the server board on a conductive surface, the battery leads may short out. If they do, this will result in a loss of CMOS data and will drain the battery. Use a conductive foam pad if available but not the board wrapper. Do not slide board over any surface.

For proper cooling and airflow, always install the access cover before turning on the server. Operating the server without the cover in place can damage system parts.

# **Replacing a Fixed Fan (For Base and BRP Chassis Only)**

- 1. Remove Primary Access Cover (see "[Remove Primary Access Cover"](#page-29-0) in Chapter 2 for step-bystep instructions).
- 2. Disconnect fan power cable from server board.
- 3. Remove the 92-mm (letter "A") or 120-mm (letter "B") Fixed Fan from its snap-in bracket.

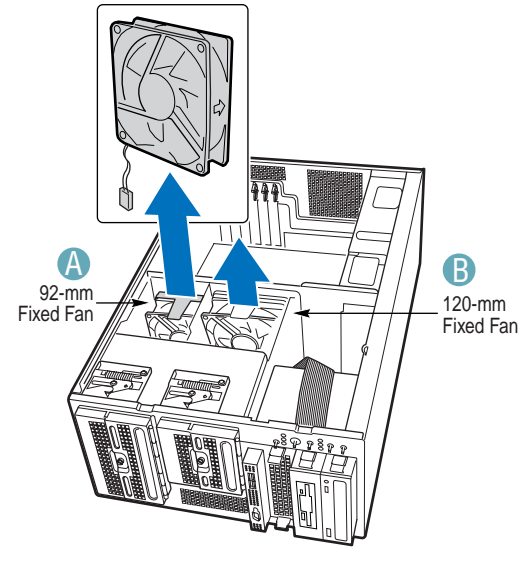

TP00991

**Figure 47. Removing a Fixed Fan** 

- 4. Install new 92-mm or 120-mm Fixed Fan.
- 5. Reconnect fan cable to server board.
- 6. Replace Primary Access Cover (see "[Install Primary Access Cover"](#page-54-0) in Chapter 2 for step-bystep instructions).

# **Replacing a Hot Swap Fan**

- 1. Remove Primary Access Cover (see "[Remove Primary Access Cover"](#page-29-0) in Chapter 2 for step-bystep instructions).
- 2. Press latch (letter "A") on fan and pull on handle to remove Hot Swap Fan from chassis.

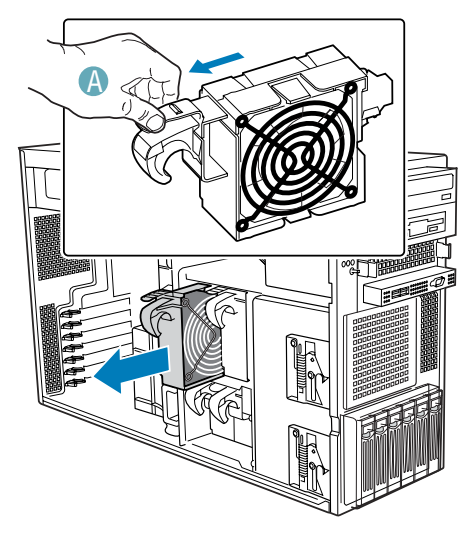

TP00908

**Figure 48. Removing a Hot Swap Fan** 

3. Insert new Hot Swap Fan.

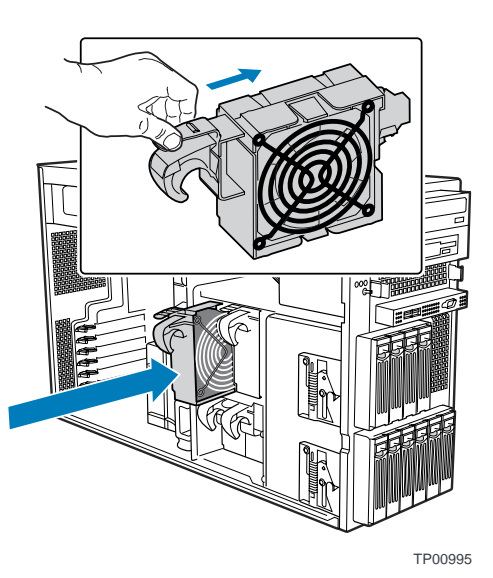

**Figure 49. Installing a Hot Swap Fan** 

4. Replace Primary Access Cover (see "[Install Primary Access Cover"](#page-54-0) in Chapter 2 for step-by-step instructions).

# **Replacing the Front Panel Board**

- 1. Remove the Primary Access Cover (see "[Remove Primary Access Cover"](#page-29-0) in Chapter 2 for step-by-step instructions).
- 2. Remove the Bezel Assembly (see "[Remove Bezel Assembly"](#page-30-0) in Chapter 2 for step-by-step instructions).
- 3. Disconnect the front panel cable (letter "A") from the Front Panel Board. Disconnect the optical switch (letter "B") if connected. If jumper is installed for a rack-mount system, remove jumper and save it. Remove and save the three screws (letter "C") holding the front panel board to the chassis. Carefully remove the Front Panel Board.

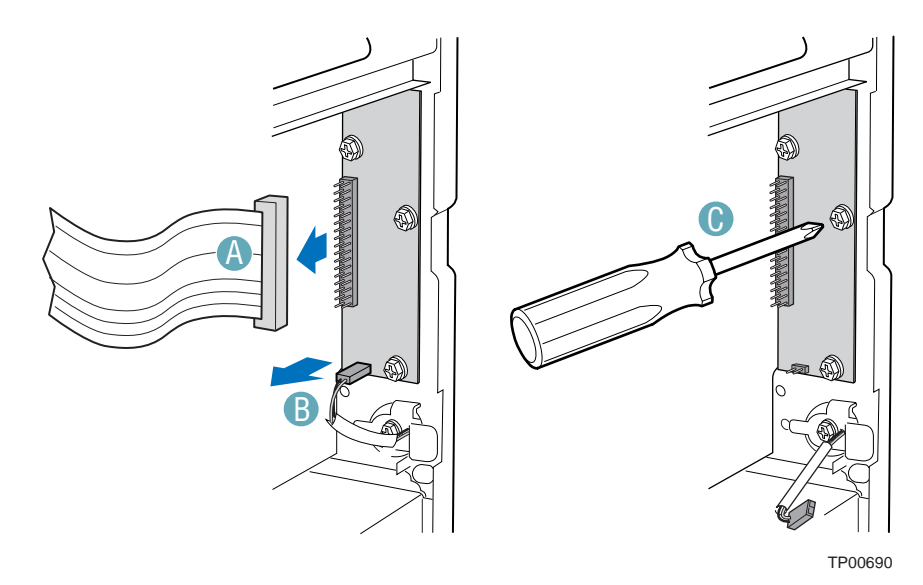

**Figure 50. Removing the Front Panel Board** 

4. Attach front panel cable (letter "A") before installing the new Front Panel Board into the chassis to ensure the cable pins line up correctly. Place the new Front Panel Board in the chassis. Insert and tighten the three screws (letter "B") removed earlier. Connect the optical switch cable (letter "C") or, for rack-mount systems, reinstall the previously saved jumper.

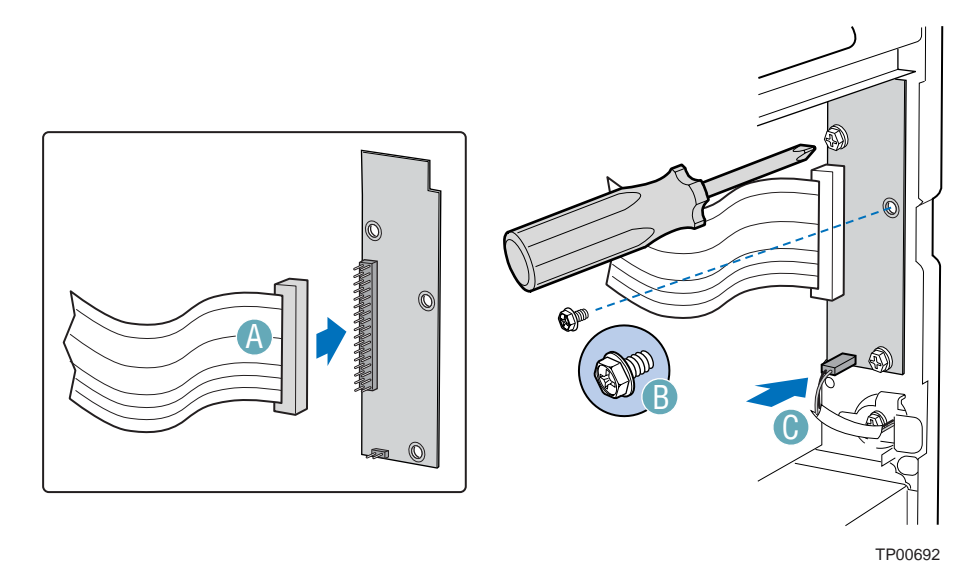

**Figure 51. Installing the Front Panel Board** 

- 5. Replace the Bezel Assembly (see "[Install Bezel Assembly"](#page-53-0) in Chapter 2 for step-by-step instructions).
- 6. Replace the Primary Access Cover (see "[Install Primary Access Cover"](#page-54-0) in Chapter 2 for stepby-step instructions).

# **Replacing a Fixed Power Supply**

## **WARNINGS**

**Hazardous conditions, power supply: Hazardous voltage, current, and energy levels are present inside the power supply. There are no user-serviceable parts inside it; servicing should be done by technically qualified personnel.** 

- 1. Disconnect all power cables from chassis after shutting down the server.
- 2. Remove the Primary Access Cover (see "[Remove Primary Access Cover"](#page-29-0) in Chapter 2 for step-by-step instructions).
- 3. Disconnect all internal power cables from chassis components and server board.

4. Remove the eight screws holding the Fixed Power Supply shield in place (letter "A"). Remove the two screws holding the Fixed Power Supply inside the power supply bay (letter "B"). Remove the Fixed Power Supply (letter "C").

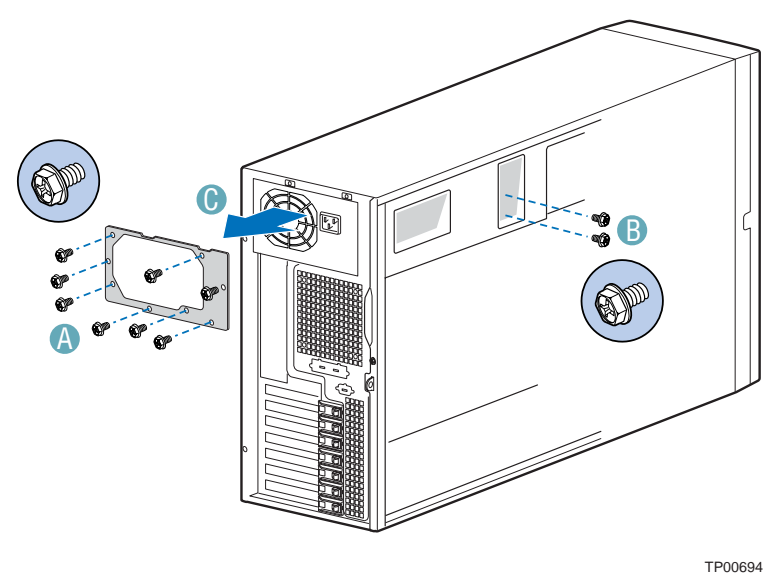

### **Figure 52. Removing Fixed Power Supply**

- 5. Insert new Fixed Power Supply.
- 6. Secure Fixed Power Supply inside power supply bay with two screws.
- 7. Secure Fixed Power Supply shield to chassis with eight screws.
- 8. Route the P1, P2 and P14 cables to the server board.
- 9. Connect the power cables to the server board, Refer to the Intel® Server Board *Quick Start User's Guide* or *User Guide* for appropriate power connections.
- 10. Replace Primary Access Cover (see "[Install Primary Access Cover"](#page-54-0) in Chapter 2 for step-bystep instructions).
- 11. Connect power to the Fixed Power Supply.

# **Replacing a Hot Swap Power Supply**

## **WARNINGS**

**Hazardous conditions, power supply: Hazardous voltage, current, and energy levels are present inside the power supply. There are no user-serviceable parts inside it; servicing should be done by technically qualified personnel.** 

- 1. Remove power cable from defective power supply.
- 2. Remove shipping screw (letter "A") securing Hot Swap Power Supply to chassis, if necessary. Press on green latch (letter "A") while pulling on handle to remove Hot Swap Power Supply from chassis.

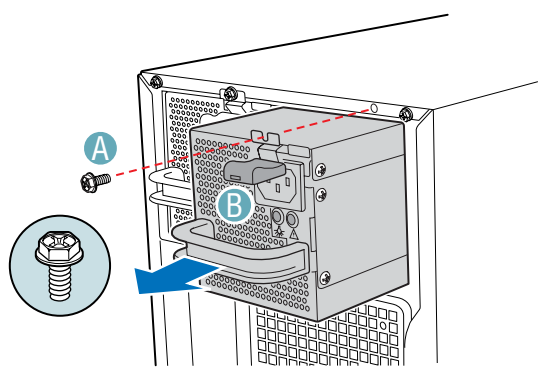

TP00558

**Figure 53. Removing a Hot Swap Power Supply** 

3. Insert new Hot Swap Power Supply. Replace shipping screw (letter "A") if shipping chassis to another location.

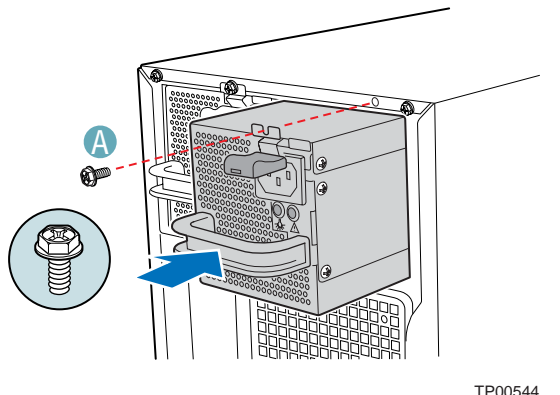

### **Figure 54. Installing a Hot Swap Power Supply**

4. Connect power cable to replaced power supply.

# **Replacing a Power Distribution Board**

# **WARNINGS**

**Hazardous conditions, power supply: Hazardous voltage, current, and energy levels are present inside the power supply. There are no user-serviceable parts inside it; servicing should be done by technically qualified personnel.** 

- 1. Disconnect power to the chassis after shutting down the server.
- 2. Remove the Primary Access Cover (see "[Remove Primary Access Cover"](#page-29-0) in Chapter 2 for step-by-step instructions).
- 3. Remove the Air Ducts (see "[Remove Air Ducts"](#page-31-0) in Chapter 2 for step-by-step instructions).
- 4. Remove shipping screw (letter "A") securing Hot Swap Power Supply to chassis, if necessary. Press on green latch (letter "A") while pulling on handle to remove Hot Swap Power Supply from chassis. Repeat this step for second Hot Swap Power Supply if one is installed.

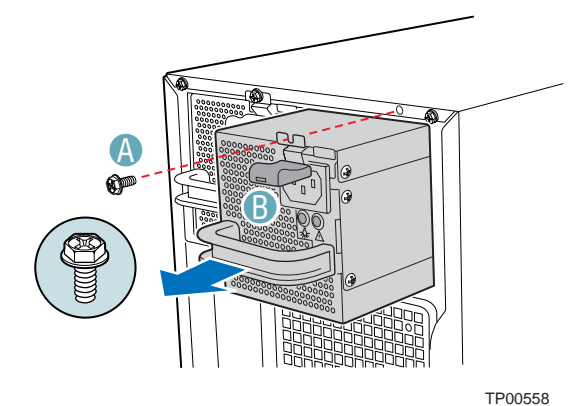

**Figure 55. Removing Hot Swap Power Supply** 

5. Disconnect all internal power cables from chassis components and server board.

6. Remove screw (letter "A") securing center divider to power supply cage. Push center divider straight back (letter "B") o release tabs from chassis slots. Then, while holding the right edge of the center divider at a downward angle, disengage tabs from chassis wall by pushing center divider up and sideways (letter "C"). Remove center divider from power supply cage (letter "D").

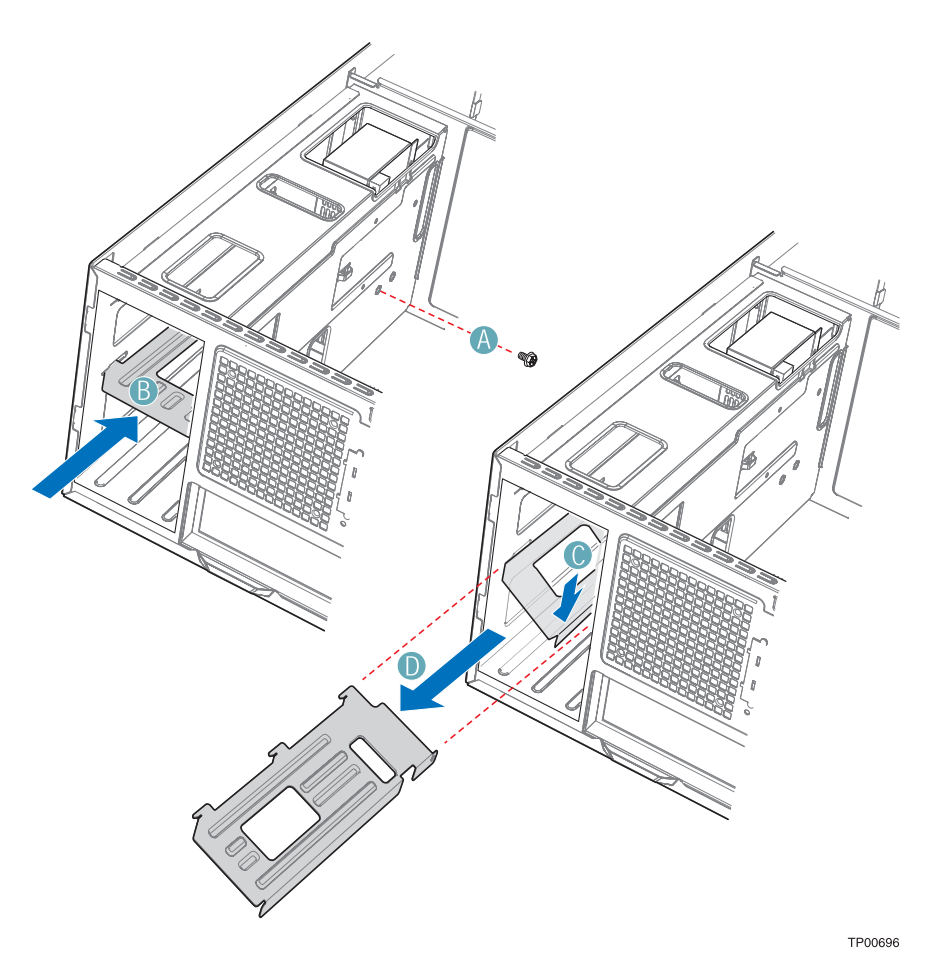

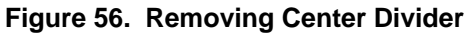

7. Loosen thumb screw (letter "A") securing Power Distribution Board to chassis. Lift Power Distribution Board off of standoffs (letter "B") and then remove through back of power supply cage. You may have to feed the power cables through the power supply cage while removing the Power Distribution Board.

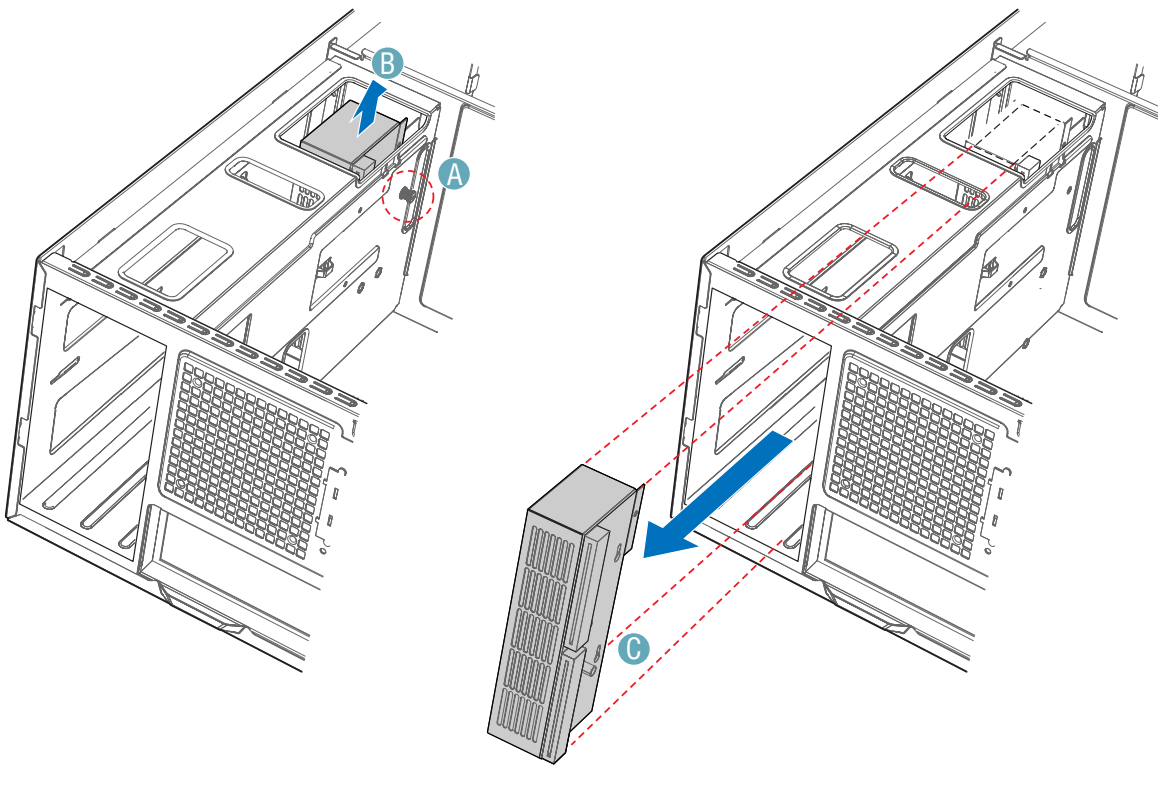

TP00698

**Note: Cables on back of Power Distribution Board not shown to clarify removal process. Figure 57. Removing Power Distribution Board** 

8. Insert new Power Distribution Board into power supply cage (letter "A"). Try to route the power cables to the appropriate area at the time of insertion (see Steps 9 and 10 below). Position the Power Distribution Board on the four standoffs inside the power supply cage. Push down on the Power Distribution Board to securely attach it to the standoffs (letter "B"). Tighten thumb screw (letter "C").

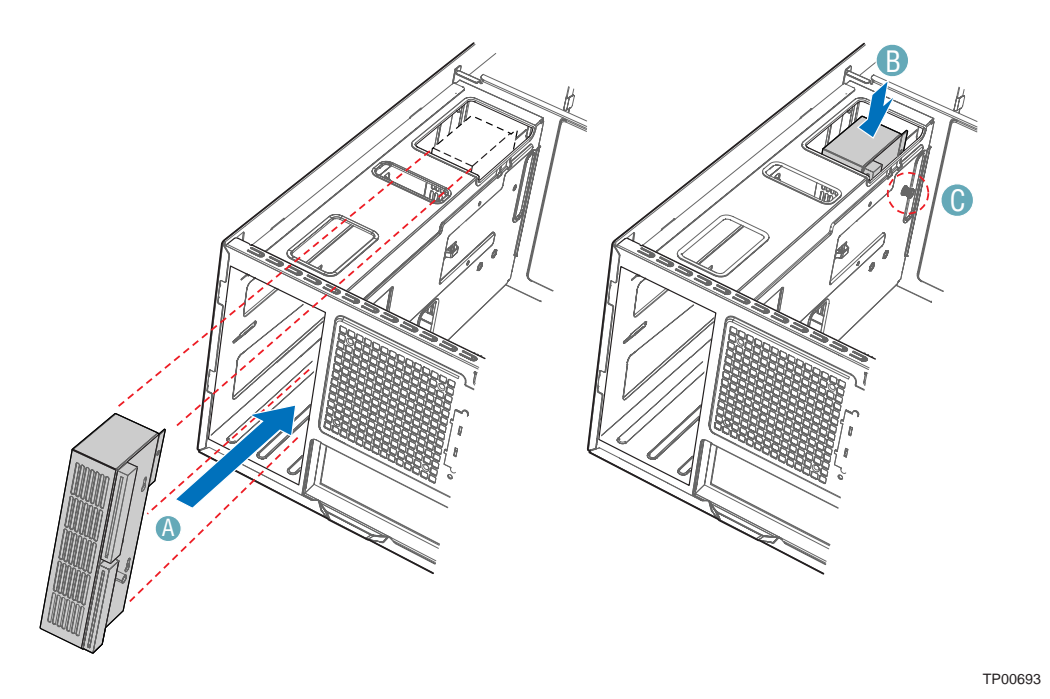

**Note: Cables on back of Power Distribution Board not shown to clarify insertion process. Figure 58. Securing Power Distribution Board to Power Supply Cage** 

- 9. Route the P1, P2, and P14 power cables to the server board and connect to appropriate connectors. Refer to the Intel® Server Board *Quick Start User's Guide* or *User Guide* for the location of power connectors.
- 10. Route the longest power cables (P8, P9, P10, and P11) to the six-drive bay and connect power cables to any installed devices. Route the shorter cables (P3, P4, and P5) to the upper device bay and connect to any installed devices. Route the P6 and P7 cables to the four-drive bay and connect to any installed devices. Route the SATA drive power cables to whichever drive bay is using SATA fixed drives.

11. Reinstall center divider and secure to chassis with one screw.

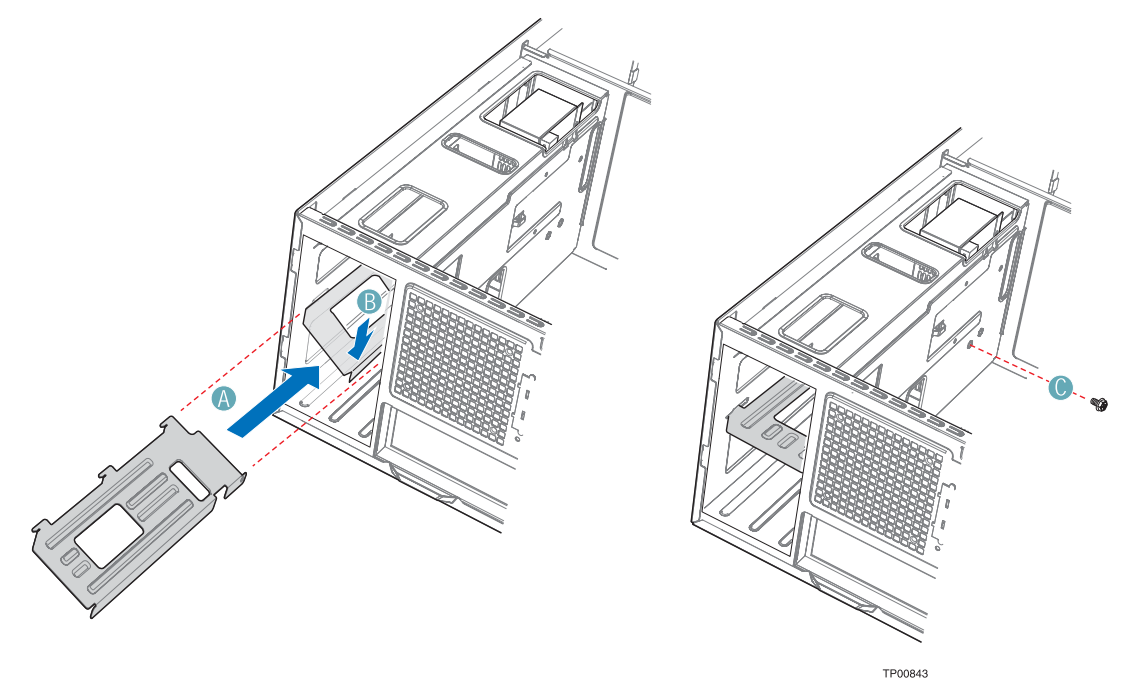

**Figure 59. Reinstalling Center Divider** 

12. Reinstall Hot Swap Power Supply(ies). Reinstall screw (letter "A") if shipping chassis to another location.

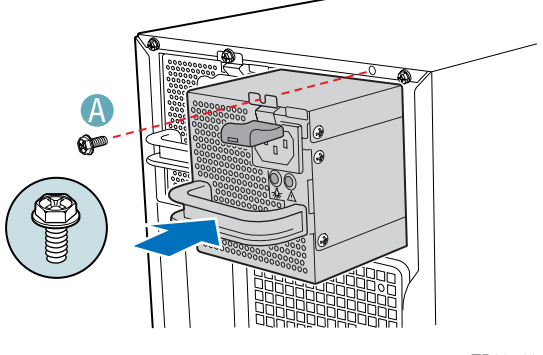

TP00544

**Figure 60. Reinstalling Hot Swap Power Supply** 

- 13. Reinstall the Air Ducts (see "[Install Air Ducts"](#page-50-0) in Chapter 2 for step-by-step instructions).
- 14. Replace the Primary Access Cover (see "[Install Primary Access Cover"](#page-54-0) in Chapter 2 for stepby-step instructions).
- 15. Connect power to chassis.

# **Upgrading from a Fixed Power Supply to a Hot Swap Power Supply**

## **WARNINGS**

**Hazardous conditions, power supply: Hazardous voltage, current, and energy levels are present inside the power supply. There are no user-serviceable parts inside it; servicing should be done by technically qualified personnel.** 

- 1. Disconnect power to the chassis after shutting down the server.
- 2. Remove the Primary Access Cover (see "[Remove Primary Access Cover"](#page-29-0) in Chapter 2 for step-by-step instructions).
- 3. Remove the Air Ducts (see "[Remove Air Ducts"](#page-31-0) in Chapter 2 for step-by-step instructions).
- 4. Disconnect all internal power cables from chassis components and server board.
- 5. Remove the eight screws holding the Fixed Power Supply shield in place (letter "A"). Remove the two screws holding the Fixed Power Supply inside the power supply bay (letter "B"). Remove the Fixed Power Supply (letter "C").

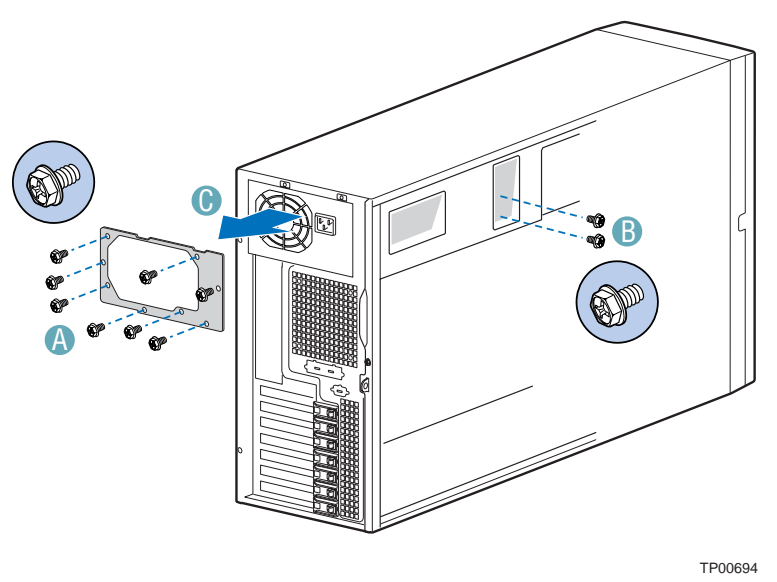

**Figure 61. Removing Fixed Power Supply** 

6. Remove the screw (letter "A") securing the center divider to the power supply cage. Push the center divider straight back (letter "B") to release tabs from chassis slots.

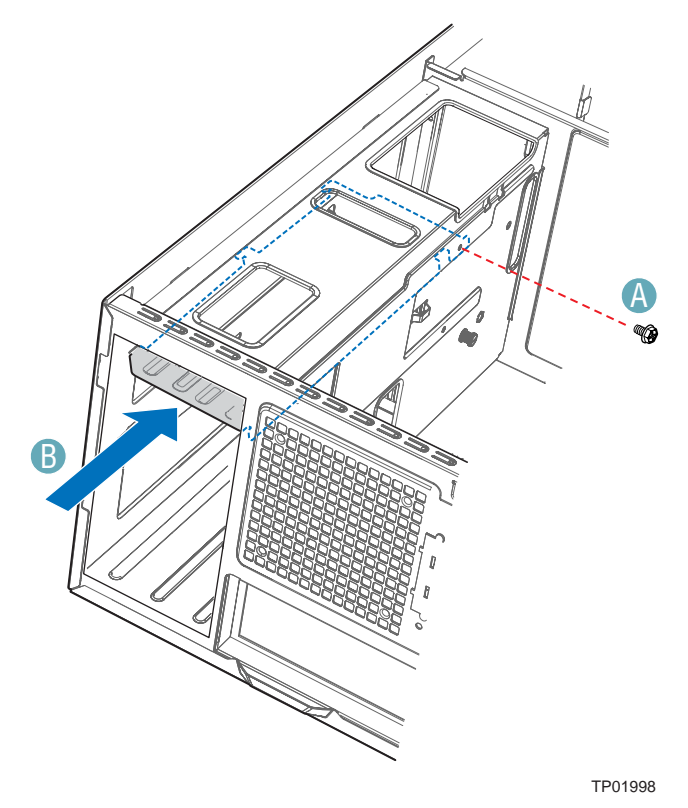

**Figure 62. Releasing Center Divider from Power Supply Cage** 

7. While holding the right edge of the center divider at a downward angle (letter "A"), disengage the tabs from the chassis wall by rotating the center divider out of the slots. Remove center divider from the power supply cage (letter "B").

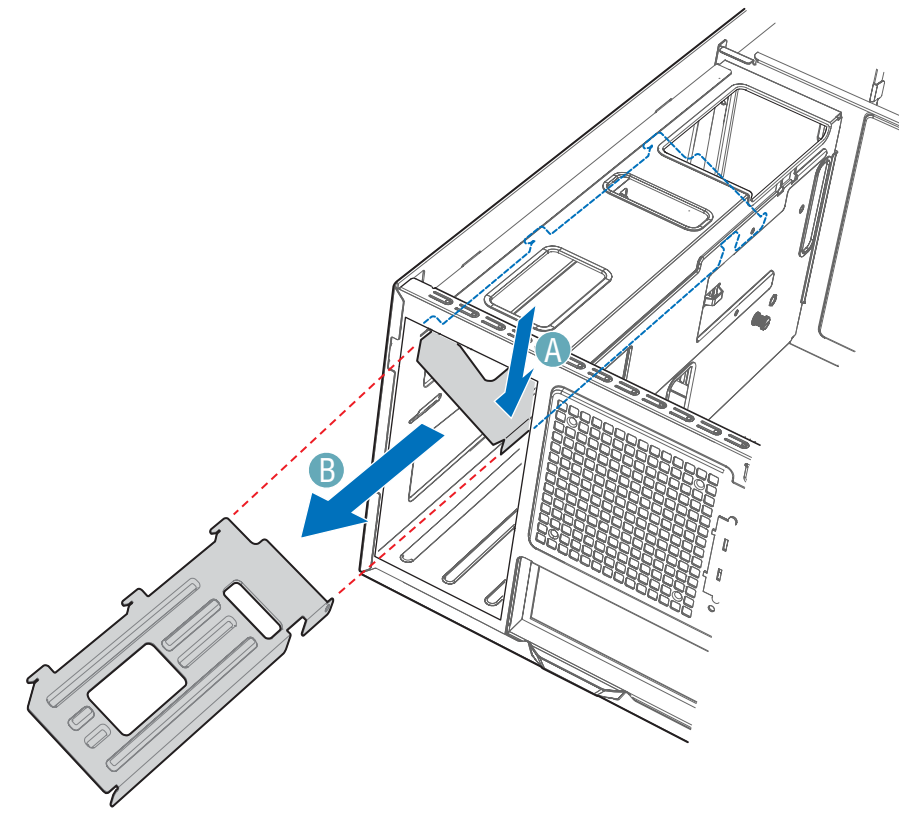

TP01999

**Figure 63. Removing Center Divider from Power Supply Cage**
8. Insert the new Power Distribution Board into the power supply cage (letter "A"). Try to route the power cables to the appropriate area at the time of insertion (see Steps 9 and 10). Do not secure the Power Distribution Board yet.

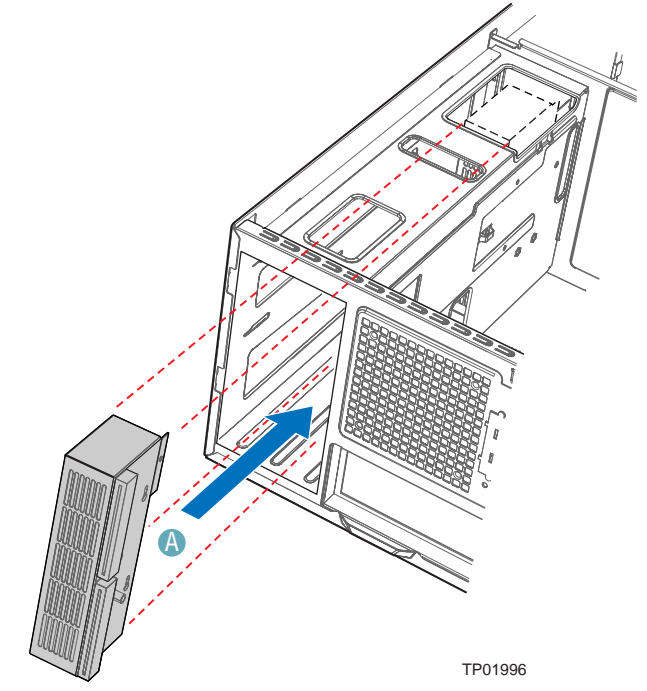

**Note**: Cables on back of Power Distribution Board not shown to clarify insertion process.

**Figure 64. Inserting Power Distribution Board in Power Supply Cage** 

- 9. Route the P1, P2, and P14 power cables to the server board and connect to appropriate connectors. Refer to the Intel® Server Board *Quick Start User's Guide* or *User Guide* for the location of power connectors.
- 10. Route the longest power cables (P8, P9, P10, and P11) to the six-drive bay and connect power cables to any installed devices. Route the shorter cables (P3, P4, and P5) to the upper device bay and connect to any installed devices. Route the P6 and P7 cables to the four-drive bay and connect to any installed devices. Route the SATA drive power cables to which ever drive bay is using SATA fixed drives.

11. Reinstall the center divider into the middle position (letters "A" and "B") and secure to chassis with one screw (letter "C").

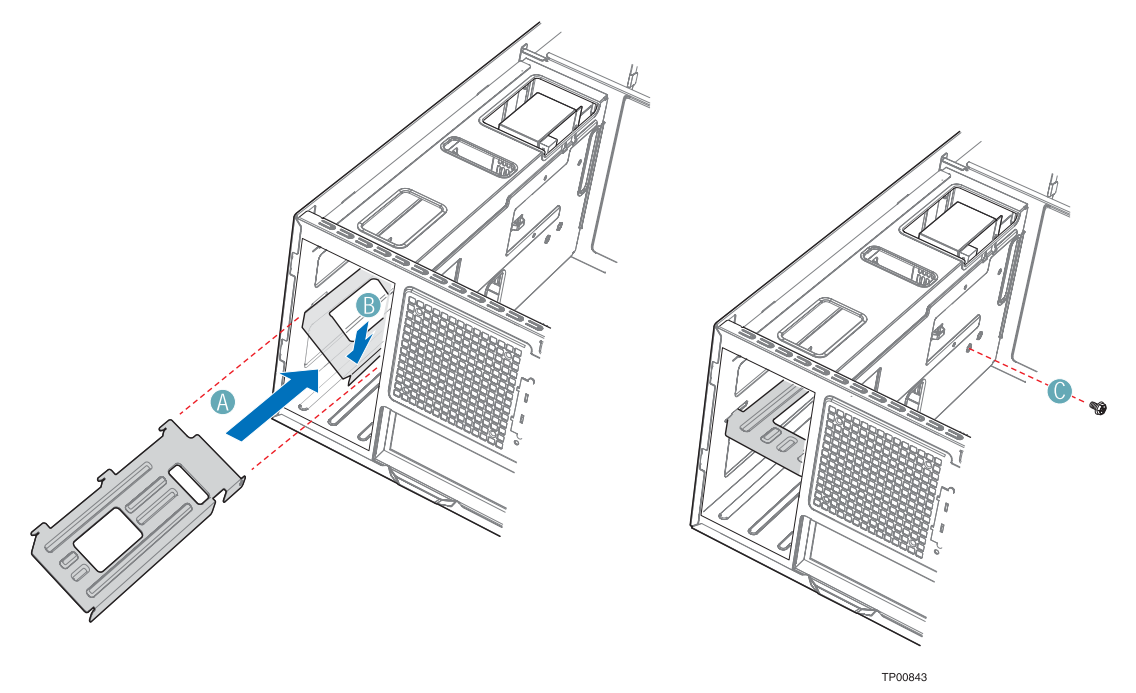

**Figure 65. Reinstalling Center Divider** 

12. Position the Power Distribution Board on the four standoffs inside the power supply cage. Push down on the Power Distribution Board to securely attach it to the standoffs (letter "A"). Tighten the thumb screw (letter "B").

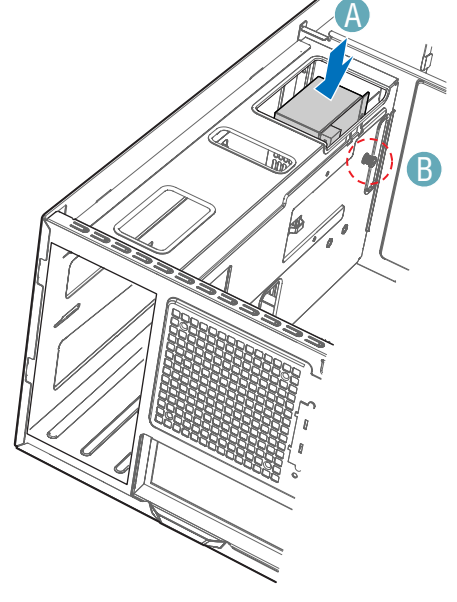

TP01997

**Figure 66. Securing Power Distribution Board to Power Supply Cage** 

13. Install the Hot Swap Power Supply. Install screw (letter "A") if shipping chassis to another location.

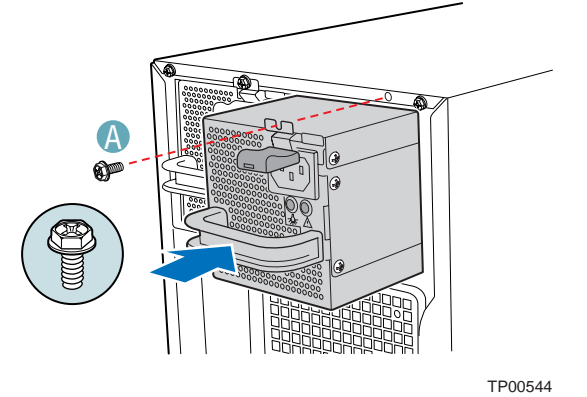

**Figure 67. Reinstalling Hot Swap Power Supply** 

- 16. Reinstall the Air Ducts (see "[Install Air Ducts"](#page-50-0) in Chapter 2 for step-by-step instructions).
- 17. Replace the Primary Access Cover (see "[Install Primary Access Cover"](#page-54-0) in Chapter 2 for stepby-step instructions).
- 18. Connect power to chassis.

**Maintaining Your Server**

# **4. Technical Reference**

## **Power Supply Specifications**

### **600-W Single Power Supply Input Voltages**

#### **600-W Power Supply**

- 100-127 V ~ at 50/60 Hz; 10 A max.
- 200-240 V~ at 50/60 Hz; 5 A max.

### **600-W Single Power Supply Output Voltages**

#### **600-W Power Supply**

The table below lists the total wattage available from the power subsystem for each voltage. If you configure your system heavily, ensure that your loads do not exceed the combined total wattage of 600 Watts. For information about calculating the power usage for your configuration, see page [64.](#page-81-0)

| Voltage          | <b>Maximum Current</b> |
|------------------|------------------------|
| $+3.3 \text{ V}$ | 20 A                   |
| $+5.0V$          | 24 A                   |
| +5 V Standby     | 2 A                    |
| $+12.0$          | 43 A                   |
| $-12.0 V$        | 0.5A                   |

**Table 4. 600-W Power Supply System Output Capability** 

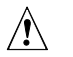

### $\hat{A}$  **CAUTION**

Do not exceed a combined power output of 140 Watts for the  $+5$  V and  $+3.3$  V outputs. Exceeding a combined 140 Watts will overload the power subsystem and may cause the power supplies to overheat and malfunction.

The expansion slots on the server board are rated for no more than 25 Watts for any one slot. The average current usage per slot should not exceed 13 Watts.

### **730-W Single Power Supply Input Voltages**

#### **730-W Power Supply**

- 100-127 V~ at 50/60 Hz; 10 A max.
- 200-240 V ~ at 50/60 Hz; 5 A max.

### **730-W Single Power Supply Output Voltages**

#### **730-W Power Supply**

The table below lists the total wattage available from the power subsystem for each voltage. If you configure your system heavily, ensure that your loads do not exceed the combined total wattage of 730 Watts. For information about calculating the power usage for your configuration, see page [64.](#page-81-0)

| Voltage                     | <b>Maximum Current</b> |
|-----------------------------|------------------------|
| $\overline{+3.3 \text{ V}}$ | 24 A                   |
| $+5.0V$                     | 24 A                   |
| +5 V Standby                | 2 A                    |
| $+12.0$                     | 48 A                   |
| $-12.0$ V                   | 0.5A                   |

**Table 5. 730-W Power Supply System Output Capability** 

## $\hat{A}$  **CAUTION**

Do not exceed a combined power output of 140 Watts for the  $+5$  V and  $+3.3$  V outputs. Exceeding a combined 140 Watts will overload the power subsystem and may cause the power supplies to overheat and malfunction.

The expansion slots on the server board are rated for no more than 25 Watts for any one slot. The average current usage per slot should not exceed 13 Watts.

# **System Environmental Specifications**

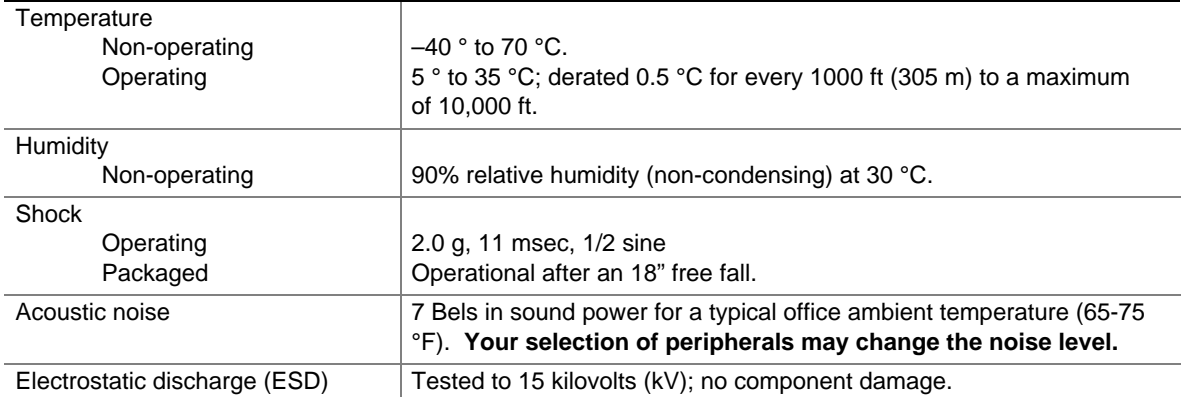

#### **Table 6. Environmental Specifications**

# **Equipment Log and Worksheets**

# **Equipment Log**

Use the blank equipment log provided here to record information about your server. You will need some of this information when you run the SSU.

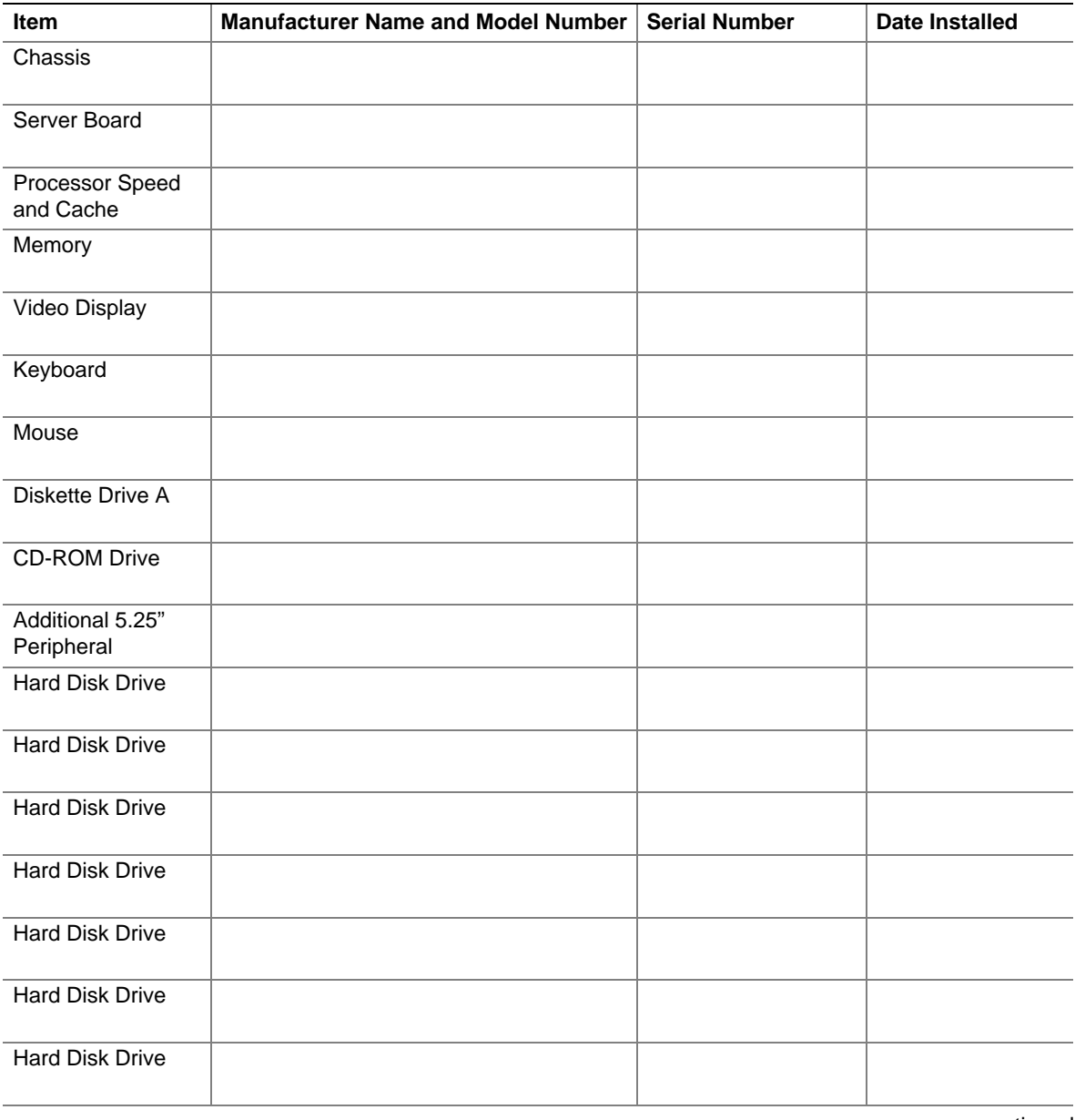

continued

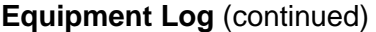

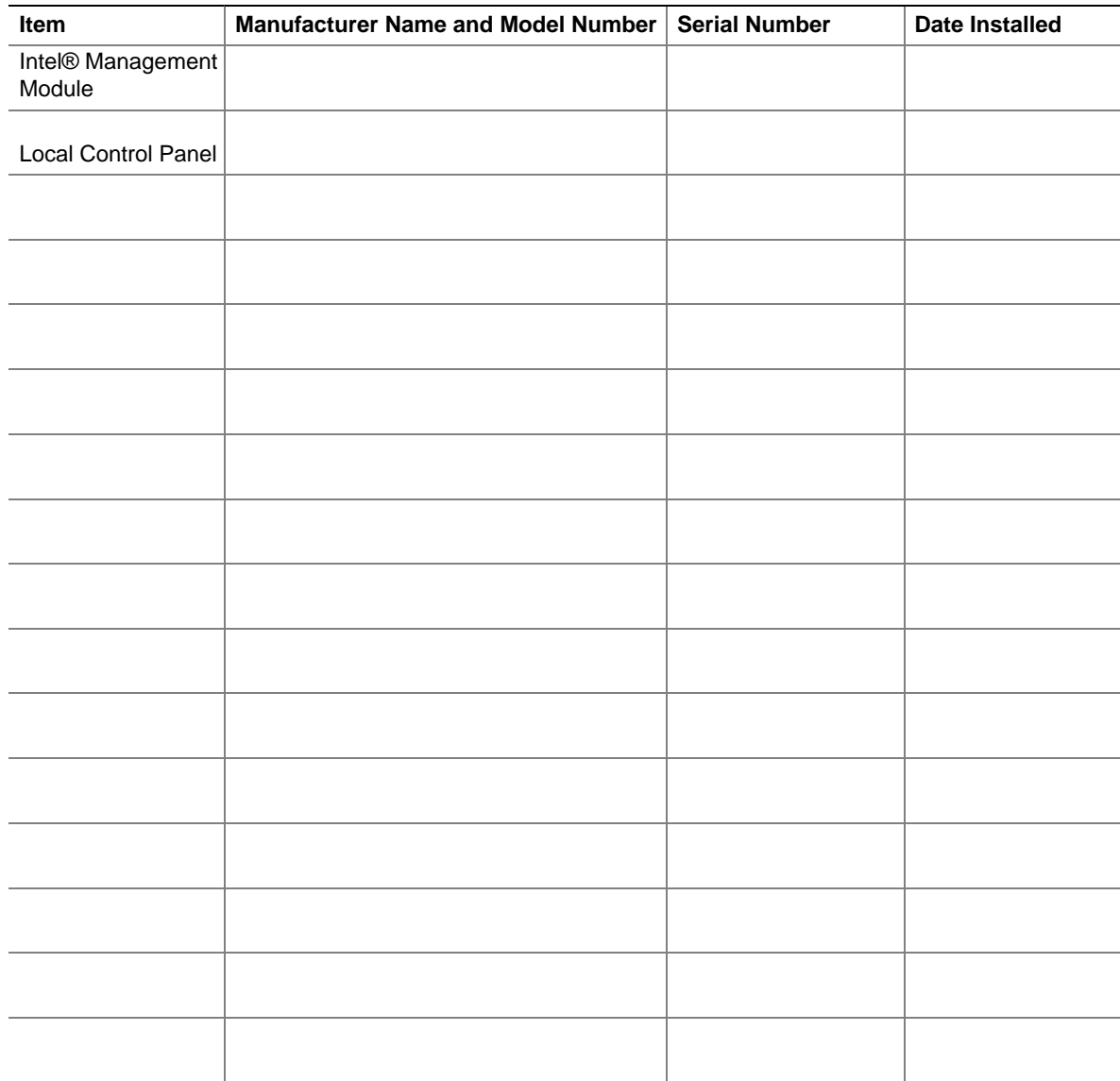

# **Current Usage**

### **Calculating Power Usage**

The total combined wattage for your configuration **must be less than the wattage rating for your power supply.** Use the two worksheets in this section to calculate the total used by your configuration. For current and voltage requirements of add-in boards and peripherals, see your vendor documents.

### <span id="page-81-0"></span>**Worksheet, Calculating DC Power Usage**

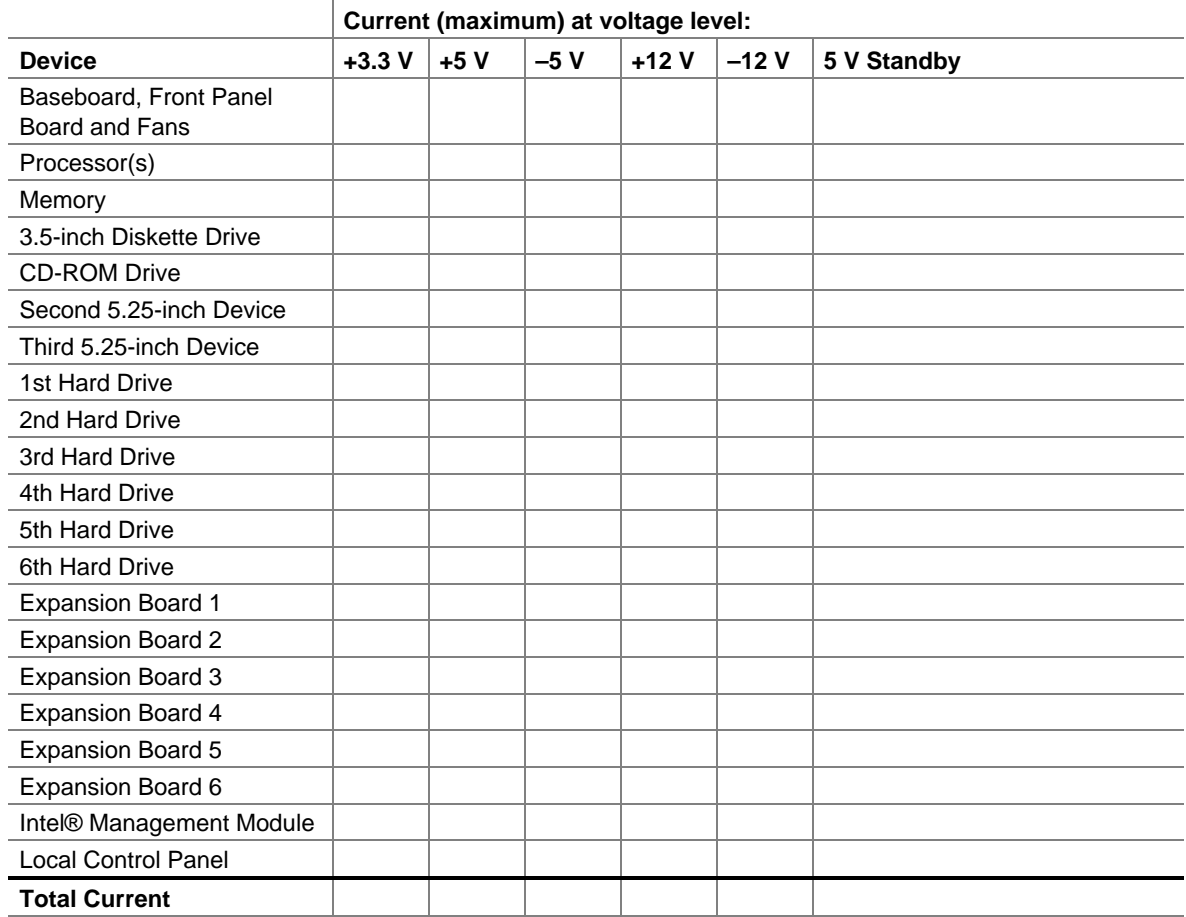

#### **Table 7. Power Usage Worksheet 1**

#### **Worksheet, Total Combined Power Used by the Server**

- 1. From the previous worksheet, enter the total current for each column.
- 2. Multiply the voltage by the total current to get the total wattage for each voltage level.
- 3. Add the total wattage for each voltage level to arrive at the total combined power usage for the power subsystem.

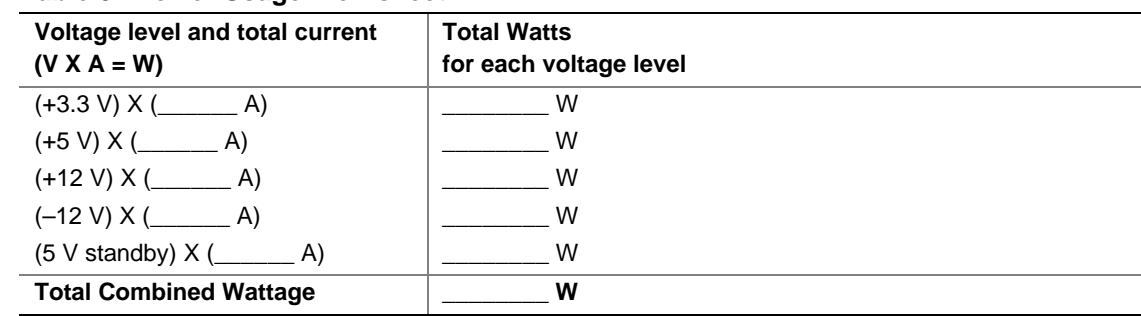

#### **Table 8. Power Usage Worksheet 2**

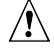

## $\hat{\mathbb{A}}$  **CAUTION**

Do not exceed a combined power output of 140 Watts for the  $+5$  V and  $+3.3$  V outputs. Exceeding a combined 140 Watts will overload the power subsystem and may cause the power supplies to overheat and malfunction.

# **Regulatory and Compliance Information**

# **Product Regulatory Compliance**

### **Product Safety Compliance**

The Intel® Server Chassis SC5300 complies with the following safety requirements:

- $\blacksquare$  UL60950 CSA 60950(USA / Canada)
- $\blacksquare$  EN60950 (Europe)
- **IEC60950** (International)
- CB Certificate & Report, IEC60950 (report to include all country national deviations)
- GS License (Germany)
- GOST R 50377-92 License (Russia)
- Belarus License (Belarus)
- Ukraine License (Ukraine)
- CE Low Voltage Directive 73/23/EEE (Europe)
- **IRAM Certification (Argentina)**
- GB4943- CNCA Certification (China)

### **Product EMC Compliance – Class A Compliance**

The Intel® Server Chassis SC5300 has been tested and verified to comply with the following electromagnetic compatibility (EMC) regulations. For information on compatible host system(s) refer to Intel's Server Builder Web site or contact your local Intel representative.

- FCC /ICES-003 Emissions (USA/Canada) Verification
- CISPR 22 Emissions (International)
- **EN55022 Emissions (Europe)**
- **EN55024 Immunity (Europe)**
- EN61000-3-2 Harmonics (Europe)
- **EN61000-3-3 Voltage Flicker (Europe)**
- CE EMC Directive 89/336/EEC (Europe)
- **•** VCCI Emissions (Japan)
- AS/NZS 3548 Emissions (Australia / New Zealand)
- BSMI CNS13438 Emissions (Taiwan)
- GOST R 29216-91 Emissions (Russia)
- GOST R 50628-95 Immunity (Russia)
- Belarus License (Belarus)
- Ukraine License (Ukraine)
- **RRL MIC Notice No. 1997-41 (EMC) & 1997-42 (EMI) (Korea)**
- GB 9254 CNCA Certification (China)
- GB 17625 (Harmonics) CNCA Certification (China)

### **Certifications / Registrations / Declarations**

- UL Certification (US/Canada)
- **•** CE Declaration of Conformity (CENELEC Europe)
- **FCC/ICES-003 Class A Attestation (USA/Canada)**
- **•** VCCI Certification (Japan)
- C-Tick Declaration of Conformity (Australia)
- **MED Declaration of Conformity (New Zealand)**
- **BSMI Certification (Taiwan)**
- GOST R Certification / License (Russia)
- Belarus Certification / License (Belarus)
- **RRL Certification (Korea)**
- **IRAM Certification (Argentina)**
- CNCA Certification (China)
- **Ecology Declaration (International)**

### **Product Regulatory Compliance Markings**

This product is marked with the following Product Certification Markings:

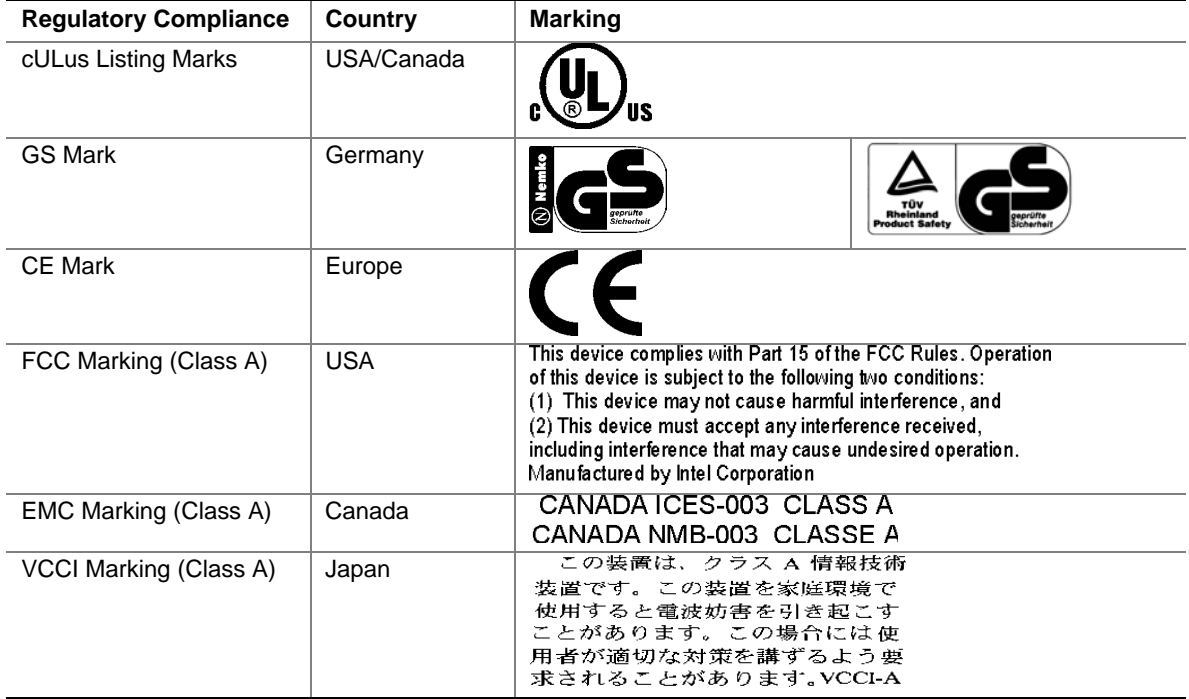

#### **Table 9. Product Certification Markings**

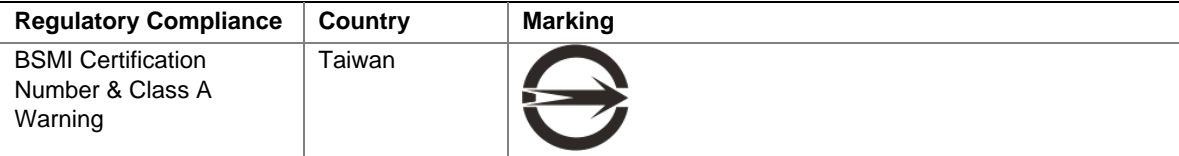

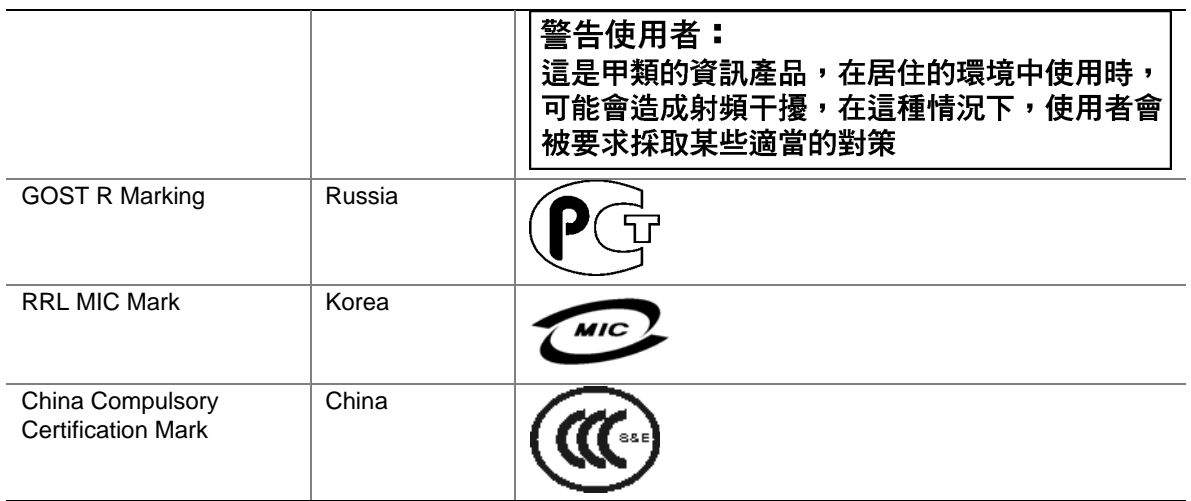

# **Electromagnetic Compatibility Notices**

### **FCC (USA)**

This device complies with Part 15 of the FCC Rules. Operation is subject to the following two conditions: (1) this device may not cause harmful interference, and (2) this device must accept any interference received, including interference that may cause undesired operation.

For questions related to the EMC performance of this product, contact:

 Intel Corporation 5200 N.E. Elam Young Parkway Hillsboro, OR 97124 1-800-628-8686

This equipment has been tested and found to comply with the limits for a Class A digital device, pursuant to Part 15 of the FCC Rules. These limits are designed to provide reasonable protection against harmful interference in a residential installation. This equipment generates, uses, and can radiate radio frequency energy and, if not installed and used in accordance with the instructions, may cause harmful interference to radio communications. However, there is no guarantee that interference will not occur in a particular installation. If this equipment does cause harmful interference to radio or television reception, which can be determined by turning the equipment off and on, the user is encouraged to try to correct the interference by one or more of the following measures:

Reorient or relocate the receiving antenna.

- Increase the separation between the equipment and the receiver.
- Connect the equipment to an outlet on a circuit other than the one to which the receiver is connected.
- Consult the dealer or an experienced radio/TV technician for help.

Any changes or modifications not expressly approved by the grantee of this device could void the user's authority to operate the equipment. The customer is responsible for ensuring compliance of the modified product.

Only peripherals (computer input/output devices, terminals, printers, etc.) that comply with FCC Class A or B limits may be attached to this computer product. Operation with noncompliant peripherals is likely to result in interference to radio and TV reception.

All cables used to connect to peripherals must be shielded and grounded. Operation with cables, connected to peripherals that are not shielded and grounded may result in interference to radio and TV reception.

### **Industry Canada (ICES-003)**

Cet appareil numérique respecte les limites bruits radioélectriques applicables aux appareils numériques de Classe A prescrites dans la norme sur le matériel brouilleur: "Appareils Numériques", NMB-003 édictée par le Ministre Canadien des Communications.

#### **English translation of the notice above:**

This digital apparatus does not exceed the Class A limits for radio noise emissions from digital apparatus set out in the interference-causing equipment standard entitled "Digital Apparatus," ICES-003 of the Canadian Department of Communications.

### **Europe (CE Declaration of Conformity)**

This product has been tested in accordance too, and complies with the Low Voltage Directive (73/23/EEC) and EMC Directive (89/336/EEC). The product has been marked with the CE Mark to illustrate its compliance.

### **VCCI (Japan)**

この装置は、情報処理装置等電波障害白主規制協議会(VCCI)の基準 に基づくクラスA情報技術装置です。この装置を家庭環境で使用すると電波 妨害を引き起こすことがあります。この場合には使用者が適切な対策を講ず るよう要求されることがあります。

#### **English translation of the notice above:**

This is a Class A product based on the standard of the Voluntary Control Council for Interference (VCCI) from Information Technology Equipment. If this is used near a radio or television receiver in a domestic environment, it may cause radio interference. Install and use the equipment according to the instruction manual.

### **BSMI (Taiwan)**

```
警告使用者:
這是甲類的資訊產品,在居住的環境中使用時,
可能會造成射頻干擾,在這種情況下,使用者會
被要求採取某些適當的對策
```
The BSMI Certification Marking and EMC warning is located on the outside rear area of the product.

### **Korean RRL Compliance**

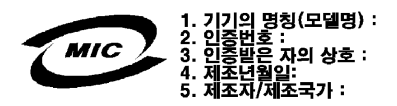

#### **English translation of the notice above:**

- 1. Type of Equipment (Model Name): On License and Product
- 2. Certification No.: On RRL certificate. Obtain certificate from local Intel representative
- 3. Name of Certification Recipient: Intel Corporation
- 4. Date of Manufacturer: Refer to date code on product
- 5. Manufacturer/Nation: Intel Corporation/Refer to country of origin marked on product

### **Regulated Specified Components**

To maintain the UL listing and compliance to other regulatory certifications and/or declarations, the following regulated components must be used and conditions adhered to. Interchanging or use of other component will void the UL listing and other product certifications and approvals.

Updated product information for configurations can be found on the Intel Server Builder Web site at the following URL:

<http://channel.intel.com/go/serverbuilder>

If you do not have access to Intel's Web address, please contact your local Intel representative.

- **Server Chassis** (base chassis is provided with power supply and fans)—UL listed.
- **Server board—vou** must use an Intel server board—UL recognized.
- **Add-in boards—must have a printed wiring board flammability rating of minimum UL94V-1.** Add-in boards containing external power connectors and/or lithium batteries must be UL recognized or UL listed. Any add-in board containing modem telecommunication circuitry must be UL listed. In addition, the modem must have the appropriate telecommunications, safety, and EMC approvals for the region in which it is sold.
- **Peripheral Storage Devices—must be UL recognized or UL listed accessory and TUV or** VDE licensed. Maximum power rating of any one device is 19 watts. Total server configuration is not to exceed the maximum loading conditions of the power supply.

# <span id="page-89-0"></span>**Getting Help**

### **World Wide Web**

http://support.intel.com/support/motherboards/server/chassis/SC5300

### **Telephone**

All calls are billed US \$25.00 per incident, levied in local currency at the applicable credit card exchange rate plus applicable taxes. (Intel reserves the right to change the pricing for telephone support at any time without notice).

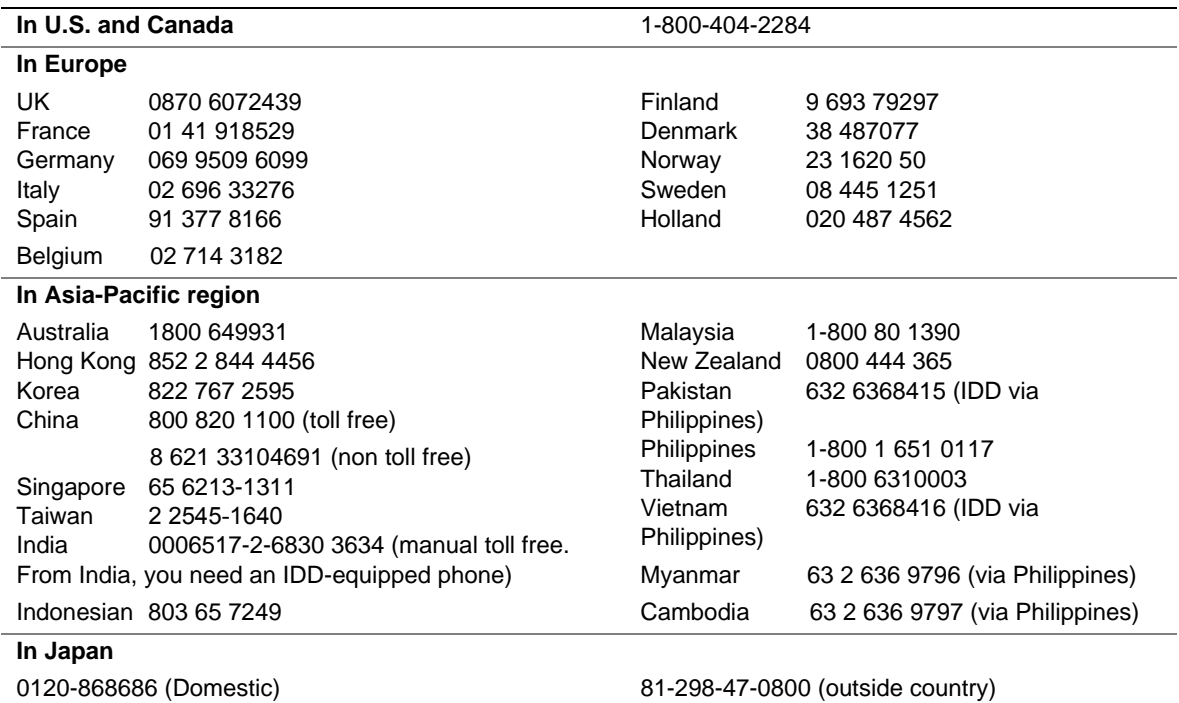

#### **In Latin America**

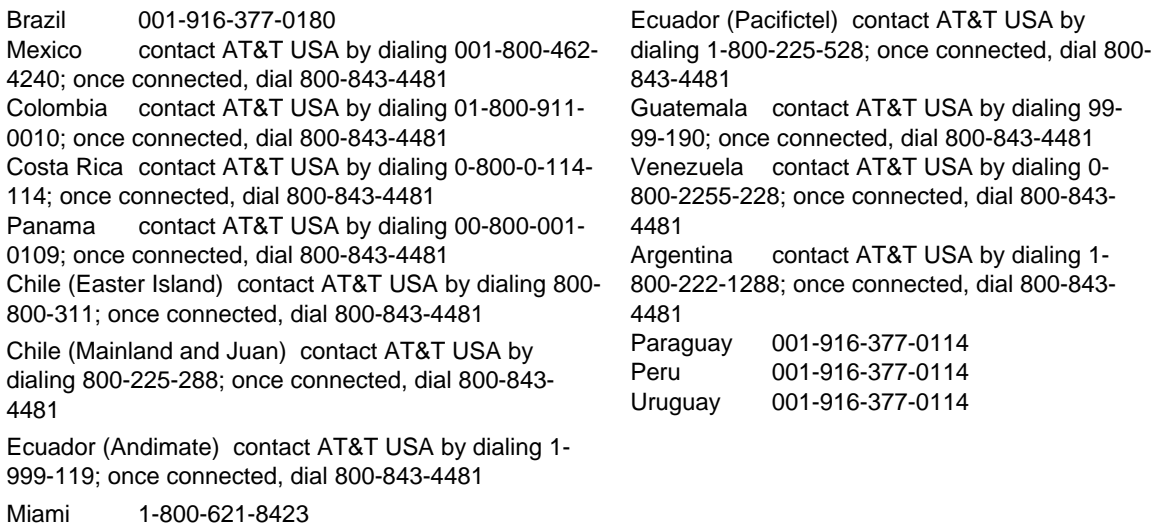

For an updated support contact list, see <http://www.intel.com/support/9089.htm/>

# **Warranty**

# **Limited Warranty for Intel**® **Chassis Subassembly Products**

Intel warrants that the Products (defined herein as the Intel® chassis subassembly and all of its various components and software delivered with or as part of the Products) to be delivered hereunder, if properly used and installed, will be free from defects in material and workmanship and will substantially conform to Intel's publicly available specifications for a period of three (3) years after the date the Product was purchased from an Intel authorized distributor. Software of any kind delivered with or as part of products is expressly provided "as is" unless specifically provided for otherwise in any software license accompanying the software.

If any Product furnished by Intel which is the subject of this Limited Warranty fails during the warranty period for reasons covered by this Limited Warranty, Intel, at its option, will:

- **REPAIR** the Product by means of hardware and/or software; OR
- **REPLACE** the Product with another Product: OR
- **REFUND** the then-current value of the Product if Intel is unable to repair or replace the Product.

If such Product is defective, transportation charges for the return of Product to buyer within the USA will be paid by Intel. For all other locations, the warranty excludes all costs of shipping, customs clearance, and other related charges. Intel will have a reasonable time to make repairs or to replace Product or to refund the then-current value of the Product.

In no event will Intel be liable for any other costs associated with the replacement or repair of Product, including labor, installation or other costs incurred by buyer and in particular, any costs relating to the removal or replacement of any product soldered or otherwise permanently affixed to any printed circuit board.

This Limited Warranty, and any implied warranties that may exist under state law, apply only to the original purchaser of the Product.

# **Extent of Limited Warranty**

Intel does not warrant that Products to be delivered hereunder, whether delivered stand-alone or integrated with other Products, including without limitation semiconductor components, will be free from design defects or errors known as "errata." Current characterized errata are available upon request.

This Limited Warranty does not cover damages due to external causes, including accident, problems with electrical power, usage not in accordance with product instructions, misuse, neglect, alteration, repair, improper installation, or improper testing.

## **Warranty Limitations and Exclusions**

These warranties replace all other warranties, expressed or implied including, but not limited to, the implied warranties of merchantability and fitness for a particular purpose. Intel makes no expressed warranties beyond those stated here. Intel disclaims all other warranties, expressed or implied including, without limitation, implied warranties of merchantability and fitness for a particular purpose. Some jurisdictions do not allow the exclusion of implied warranties, so this limitation may not apply.

All expressed and implied warranties are limited in duration to the limited warranty period. No warranties apply after that period. Some jurisdictions do not allow limitations on how long an implied warranty lasts, so this limitation may not apply to you.

### **Limitations of Liability**

Intel's responsibility under this, or any other warranty, implied or expressed, is limited to repair, replacement, or refund, as set forth above. These remedies are the sole and exclusive remedies for any breach of warranty. Intel is not responsible for direct, special, incidental, or consequential damages resulting from any breach of warranty under another legal theory including, but not limited to, lost profits, downtime, goodwill, damage to or replacement of equipment and property, and any costs of recovering, reprogramming, or reproducing any program or data stored in or used with a system containing this product. Some jurisdictions do not allow the exclusion or limitation of incidental or consequential damages, so the above limitations or exclusions may not apply to you.

This limited warranty gives you specific legal rights, and you may also have other rights that vary from jurisdiction to jurisdiction.

Any and all disputes arising under or related to this Limited Warranty shall be adjudicated in the following forums and governed by the following laws: for the United States of America, Canada, North America, and South America, the forum shall be Santa Clara, California, USA, and the applicable law shall be that of the State of California, USA; for the Asia Pacific region, the forum shall be Singapore and the applicable law shall be that of Singapore; for Europe and the rest of the world, the forum shall be London and the applicable law shall be that of the United Kingdom.

In the event of any conflict between the English language version and any other translated version(s) of this Limited Warranty, the English language version shall control.

# **How to Obtain Warranty Service**

To obtain warranty service for this Product, you may contact Intel or your authorized distributor.

**North America and Latin America**—To obtain warranty repair for the product, please go to the following Web site to obtain instructions: *<http://support.intel.com/support/motherboards/draform.htm>*

**In Europe and in Asia—Contact your original authorized distributor for warranty service.** 

Any replacement Product is warranted under this written warranty and is subject to the same limitations and exclusions for the remainder of the original warranty period.

### **Telephone Support**

If you cannot find the information you need on Intel's World Wide Web site (*<http://www.intel.com/>*), call your local distributor or an Intel Customer Support representative. See "[Getting Help"](#page-89-0) for telephone numbers.

### **Returning a Defective Product**

Before returning any product, call your authorized dealer/distribution authority.

Free Manuals Download Website [http://myh66.com](http://myh66.com/) [http://usermanuals.us](http://usermanuals.us/) [http://www.somanuals.com](http://www.somanuals.com/) [http://www.4manuals.cc](http://www.4manuals.cc/) [http://www.manual-lib.com](http://www.manual-lib.com/) [http://www.404manual.com](http://www.404manual.com/) [http://www.luxmanual.com](http://www.luxmanual.com/) [http://aubethermostatmanual.com](http://aubethermostatmanual.com/) Golf course search by state [http://golfingnear.com](http://www.golfingnear.com/)

Email search by domain

[http://emailbydomain.com](http://emailbydomain.com/) Auto manuals search

[http://auto.somanuals.com](http://auto.somanuals.com/) TV manuals search

[http://tv.somanuals.com](http://tv.somanuals.com/)